# ΒΑΤΟΜΕΤΡΟ RF ΑΠΟ 1KHz ΈΩΣ 500MHz

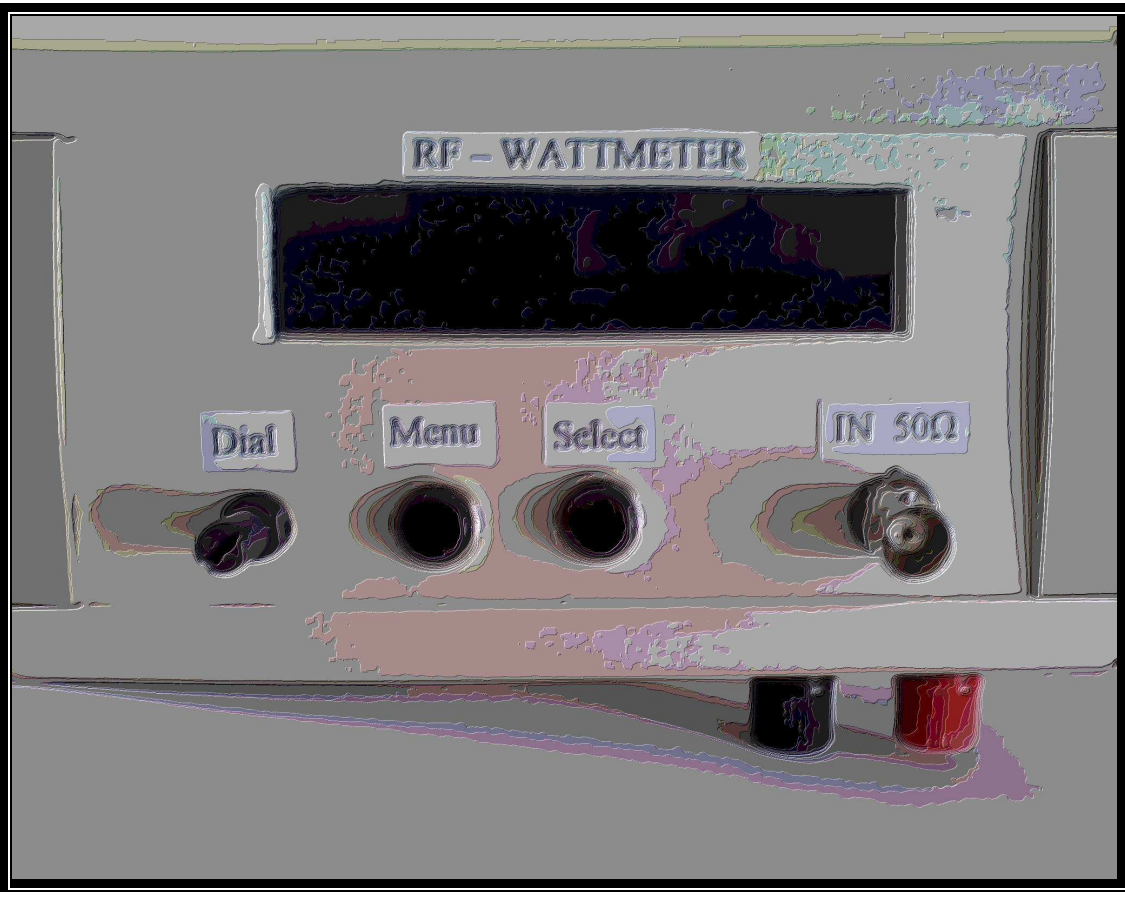

## Πτυχιακή Εργασία

## Φωτεινός Κώστας - Μαρτινούτσι ∆ηµήτρης

Υπεύθυνος Καθηγητής Λαζαρίδης Παύλος

## Περιεχόµενα

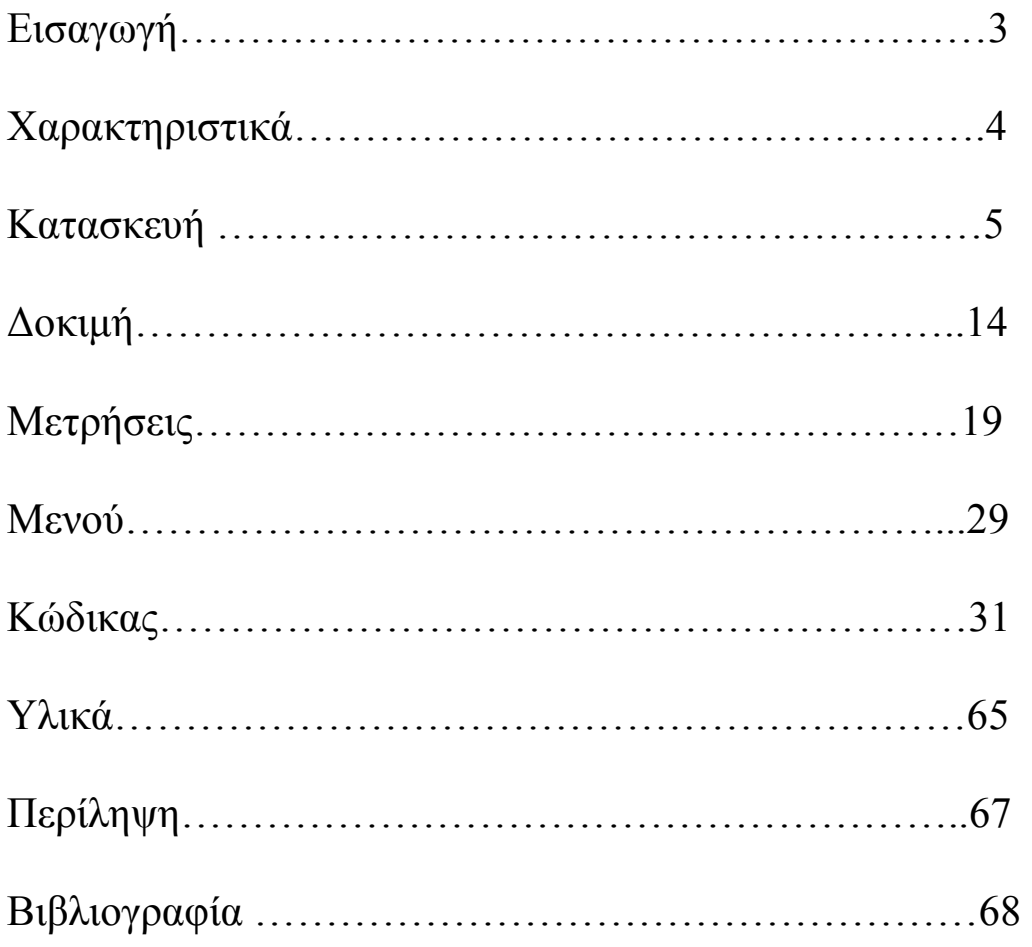

#### Εισαγωγή

Τα βατόµετρα και γενικά η ισχύς και η µέτρηση της αποτελούν πολύ µεγάλο κεφαλαίο των ηλεκτρονικών. Η εργασία αυτή έχει σαν αντικείµενο την µέτρηση watt στο πεδίο των RF συχνοτήτων.

Αποτελείται λοιπόν από ένα σχετικά απλό στην κατασκευή και στη λειτουργία βαρόµετρο που µετρά την ισχύ σηµάτων από 1ΚHz έως 500ΜHz. Επιπλέον τα κείµενα αναλύουν το πώς λειτουργεί ο µετρητής πως τον κατασκευάσαµε και τι δυσκολίες αντιµετωπίσαµε κατά την κατασκευή του.

Στη συνεχεία , επειδή ο µετρητής λειτουργεί µε µικροελεγκτή παρουσιάζεται ο κώδικας που χρησιµοποιήθηκε για τον προγραµµατισµό του συνοδευόµενος από λίγες και κατανοητές επεξηγήσεις.

Επειδή στα όργανα µέτρησης η ακρίβεια είναι το Α και το Ω έγιναν πολλές µετρήσεις µε σκοπό να προσδιοριστεί ακριβώς αυτό. Ακόµα προσφέρεται η δυνατότητα παρουσίασης των αποτελεσµάτων σε όλα τα µεγέθη µέτρησης.(dB, dBm, watt, , RMS)

Τέλος για να είναι ποιο κατανοητά τα αποτελέσµατα των µετρήσεων έχουν συµπυκνωθεί σε γραφήµατα και πίνακες.

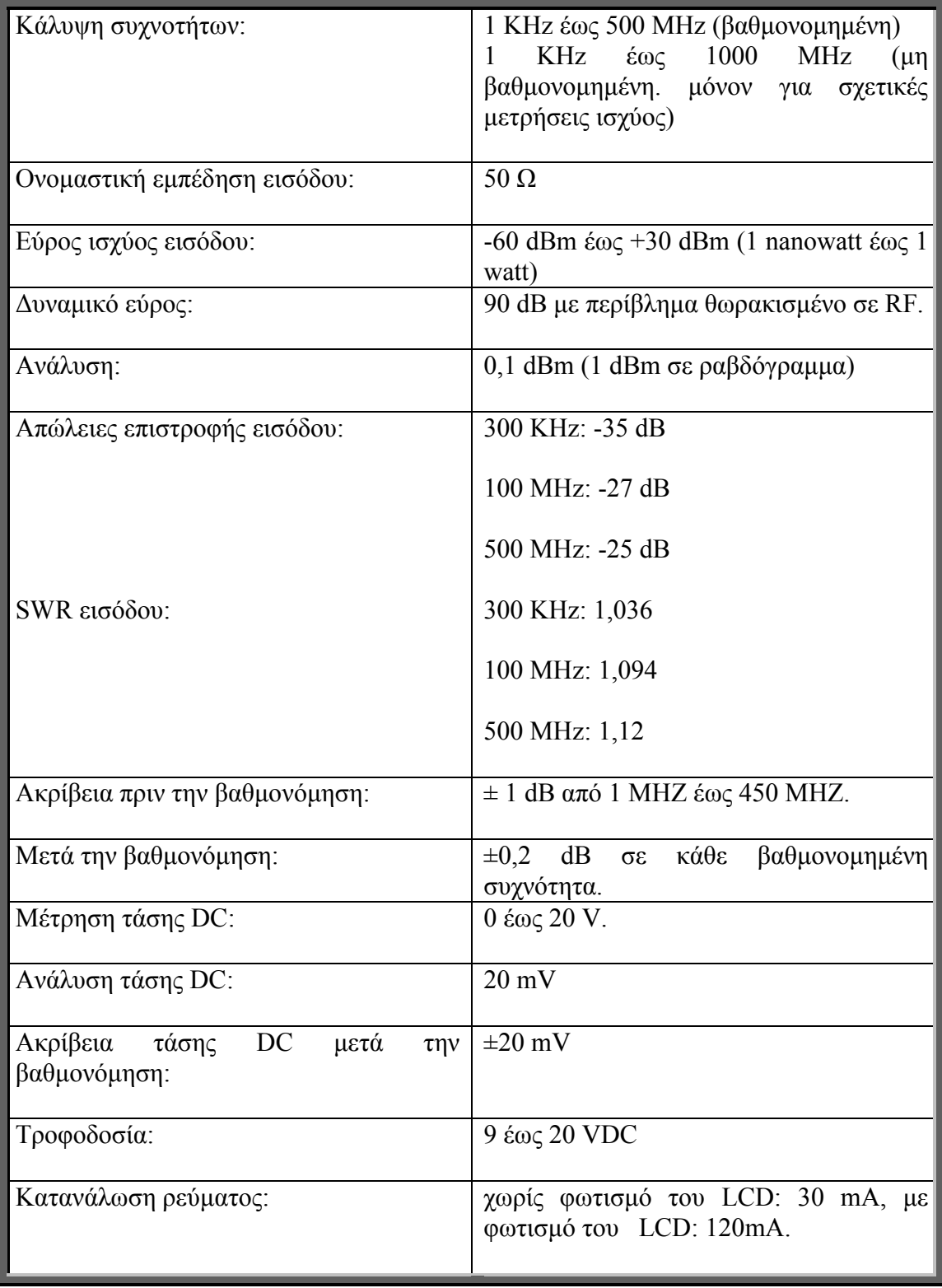

## Τεχνικά Χαρακτηρίστηκα

Ο συγκεκριµένος µετρητής ισχύος ('βατόµετρο'), χρησιµοποιεί για την µέτρηση της ισχύος ένα AD8307. Η βαθµίδα εισόδου του συγκεκριµένου ολοκληρωµένου διαθέτει αντιστάθµιση συχνότητας και είναι βελτιστοποιηµένη όσον αφορά τα ανακλώµενα, ώστε να παρουσιάζει πολύ καλές τιµές SWR σε ένα µεγάλο εύρος συχνοτήτων.

Ένας ήδη προγραµµατισµένος µικροελεγκτής τύπου PIC16F876 µε ενσωµατωµένους αναλογικό-ψηφιακούς µετατροπείς 10 ψηφίων, αναλαµβάνει την µετατροπή των αναλογικών τάσεων στην έξοδο του ΑD8307 σε ψηφιακές τιµές. Στην συνέχεια ένα σύνολο πινάκων αναφοράς, αναλαµβάνει την µετατροπή των τιµών dBm σε τάση RF και ισχύ RF (watts). Η απεικόνιση όλων τιµών συµπεριλαµβανοµένου και ενός ραβδογράµµατος γίνεται πάνω σε µία µεγάλη, φωτιζόµενη οθόνη υγρών κρυστάλλων 2 γραµµών των 20 χαρακτήρων, ενώ υπάρχει και ένα βολτόµετρο DC µε δυνατότητα αποθήκευσης µέγιστης και ελάχιστης τιµής καθώς και πολλά άλλα χαρακτηριστικά .

#### Η µονάδα decibel milli watt (dBm)

 Όταν µιλάµε για ραδιοσυχνότητες (RF), τα 0 dBm αντιστοιχούν σε 1 milliwatt στα 50 Ω, ενώ αντίστοιχα τα 0 dBW αντιστοιχούν σε 1 watt στην ίδια εµπέδηση.

Σύµφωνα λοιπόν µε τα παραπάνω ισχύουν οι παρακάτω αντιστοιχίες: + 10 dBm = 10 mW,  $+20$  dBm = 100 mW,  $+30$  dBm = 0 dBm = 1 W, K, O, K.

Στο ραδιοφωνικό χώρο, ο όρος dBm χρησιµοποιείται στις διαδικασίες ανάπτυξης, ετιισκευής, υποστήριξης, καθώς και από τους ραδιοερασιτέχνες για την περιγραφή της (σχετικής) στάθµης ισχύος RF. Πολλοί µηχανικοί είναι εξοικειωµένοι µε την µονάδα dBm, άλλοι προτιµούν τα 'watt', ενώ κάποιοι άλλοι προτιµούν να αναφέρονται σε 'τάση RMS'. Η συγκεκριµένη λοιπόν οθόνη απεικονίζει και τις τρεις µονάδες ταυτόχρονα .

#### Λίγα λόγια για το AD8307

Το ΑD8307 είναι ένας µονολιθικός λογαριθµικός ενισχυτής της Analog Devices. Παραθέτουµε στο Σχήµα 1 το σχηµατικό διάγραµµα αυτού του πραγµατικά πολύ επιτυχηµένου ολοκληρωµένου. Το ΑD8307 είναι ένα σχετικά φτηνό εξάρτηµα. H έκδοση Dil του AD8307 είναι πιο εύκολη στο κόλλημα και η χρήση του είναι πιο

εύκολη σε σχέση µε το SMD, το µεγάλο µήκος των ακροδεκτών το καθιστούν ουσιαστικά άχρηστο σε συχνότητες µεγαλύτερες από περίπου 100 ΜΗz. Η έκδοση SMD μπορεί να χρησιμοποιηθεί μέχρι περίπου τα 500 MHz.

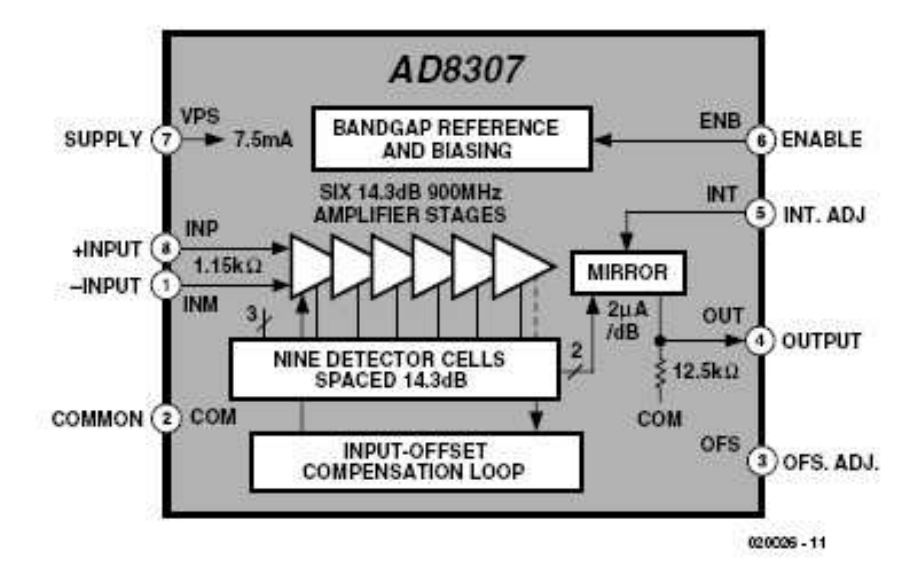

Figure 1. Block diagram of the AD8307 (courtesy Analog Devices).

Για να υπάρχει ακρίβεια, σε συχνότητες µεγαλύτερες από 300 ΜΗΖ η ισχύς του σήµατος εισόδου δεν πρέπει να υπερβαίνει τα +20 dBm (100 mW). Η συγκεκριµένη µάλιστα αδυναµία του ΑD8307 αναφέρεται και στην βιβλιογραφία του. Το πρόβληµα βέβαια -εφ' όσον το γνωρίζει κανείς- δεν είναι ιδιαίτερα σοβαρό. Το µόνο που χρειάζεται είναι να παρεµβάλλεται ο κατάλληλος εξασθενητής, ώστε η πραγµατική ισχύς RF που εφαρµόζεται στο ολοκληρωµένο να βρίσκεται σε µία στάθµη κάτω από τα 20 dBm, οπότε πλέον η ακρίβεια των ενδείξεων είναι εξασφαλισµένη.

Ο ΑD8307 έχει µια δυναµική περιοχή από τα 92dB µε +- 3 dB µέχρι τα 100 ΜΗz

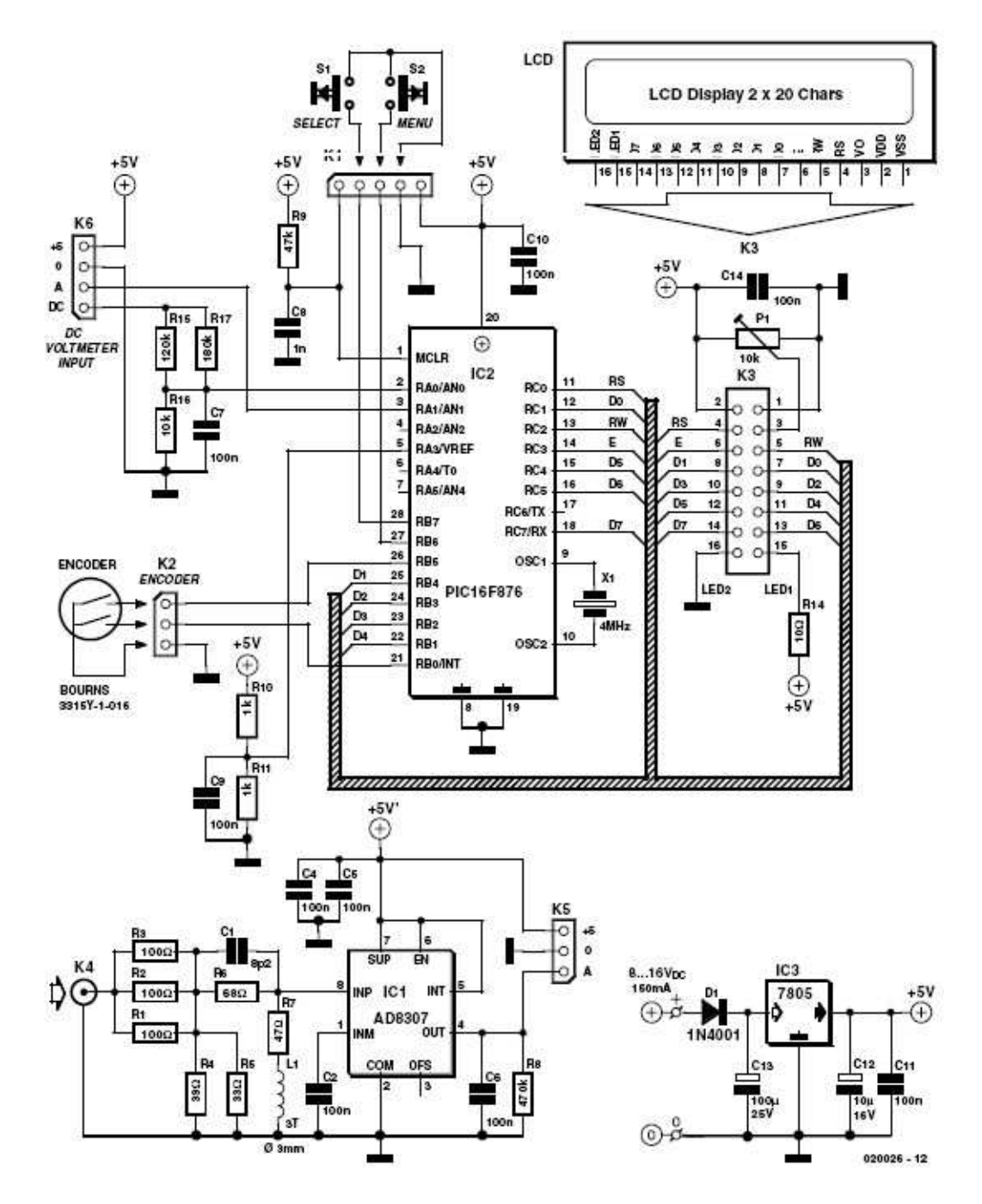

Σχήµα 2. Κυκλωµατικό διάγραµµα του µετρητή ισχύος RF. Τα δύο κύρια εξαρτήµατα είναι το ΑD8307 και το PIC16F876 στην βαθµίδα ελέγχου.

#### Περιγραφή του κυκλώµατος

Στο Σχήµα 2 περιγράφεται το κυκλωµατικό διάγραµµα του µετρητή ισχύος RF. Αποτελείται από τέσσερις βαθµίδες,

Ο µετατροπέας τάσης RF σχεδιάστηκε σαν ξεχωριστή µονάδα γύρω από το AD8307. Το ισοδύναµο της τάσης που εκπροσωπεί την εφαρµοζόµενη στον σύνδεσµο Κ5 ισχύ RF, εµφανίζεται στον Κ5 µε την µορφή βηµατικής στάθµης στην περιοχή από 0 έως 2.5 V. Το δικτύωµα των αντιστάσεων της εισόδου έχει σχεδιαστεί για εµπέδηση 50 Ω, η οποία αποτελεί αναµφισβήτητο πρότυπο στον χώρο των RF και. είναι σε θέση να εξυπηρετήσει στάθµες ισχύος µέχρι και 1 watt. Ο C 1 και το L 1 αντισταθµίζουν παρασιτικές χωρητικότητες ή αυτεπαγωγές, οπότε συµβάλλουν και στην βελτιστοποίηση του SWR εισόδου, στις υψηλότερες συχνότητες.

Η δεύτερη βαθµίδα είναι ο ψηφιακός ελεγκτής γύρω από το IC2 Το συγκεκριµένο 'µαύρο κουτί', εκτελεί ένα λογισµικό γραµµένο από τον κατασκευαστή του βατοµέτρου το οποίο διαχειρίζεται τις παρακάτω λειτουργίες:

Α)επεξεργασία της εξόδου του ΑD8307 σε µία µορφή κατανοητή για τους περισσότερους χρήστες.

Β)ανάγνωση των πλήκτρων ελέγχου του χρήστη (πιεστικοί διακόπτες S1, S2 και ο περιστροφικός κωδικοποιητής στον Κ2),

Γ)οδήγηση της οθόνης LCD, παρέχοντας την δυνατότητα απεικόνισης µενού επιλογών, τιµών, κ.λ.π.

Με την έναρξη της τροφοδοσίας, το PIC επανατοποθετείται µέσω των R9-C8, ενώ ο χρονισµός του γίνεται µέσω ενός κεραµικού ταλαντωτή στα 4 ΜΗz. Η Τρίτη µονάδα είναι το LCD, το οποίο διαθέτει δύο γραµµές των 20 χαρακτήρων η κάθε µία ενώ η αντίθεση απεικόνισης ρυθµίζεται από το τρίµµερ προ ρύθµισης Ρ1.

Η τέταρτη µονάδα αναφέρεται στο κύκλωµα τροφοδοσίας, το οποίο αναπτύσσεται γύρω από το IC3. Η σχεδίαση του είναι τελείως συµβατική και δεν νοµίζουµε ότι χρήζει περαιτέρω µελέτης. Η ισχύς εισόδου είναι δυνατόν να ληφθεί από οποιοδήποτε µικρό τροφοδοτικό δικτύου που είναι σε θέση να παράσχει ρεύµα περίπου 150 mA, στα 8 έως 16 VDC.

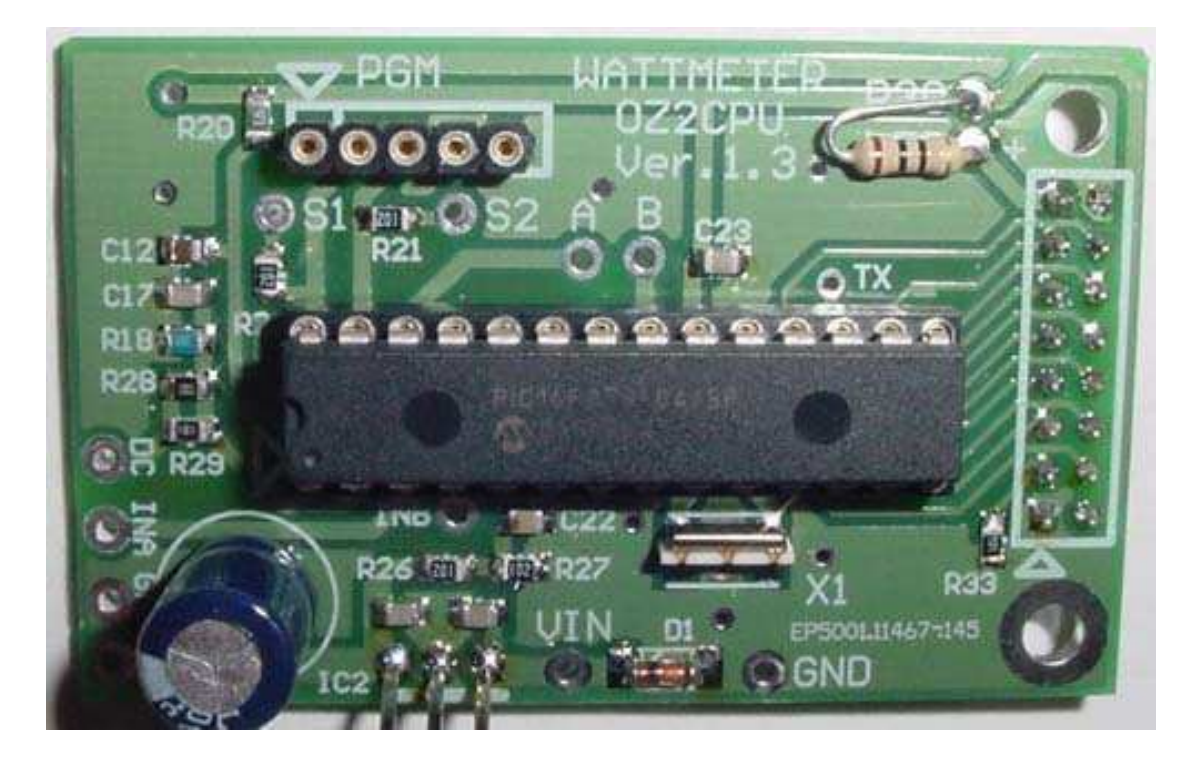

#### Λίγα λόγια για το PIC 16F876

Οι απαιτήσεις όσον αφορά την ψηφιακή βαθµίδα της κατασκευής, περιελάµβαναν ένα φτηνό µικροελεγκτή µε αναλογικό-ψηφιακό µετατροπέα (ADC) 1 0 ψηφίων, φτηνή και απλή διασύνδεση για τον προγραµµατισµό καθώς και µνήµη για το λογισµικό τύπου Flash, ώστε να είναι εύκολη η ανάπτυξη και εκσφαλµάτωση του προγράµµατος. Πέραν αυτών, θέλαµε και 4 ψηφιακές εισόδους, 2 για τους πιεστικούς διακόπτες και άλλες 2 για τον κωδικοποιητή, 7 εξόδους για την οθόνη υγρών κρυστάλλων σε κατάσταση 4 ψηφίων, ή 11 εξόδους για κατάσταση 8 ψηφίων, Οι µικροελεγκτές PIC 16F873 και 16F876 της Microchip, µε µνήµη προγράµµατος Flash 4 και 8 kwords αντίστοιχα, αποδείχθηκαν ιδανική επιλογή. ∆εδοµένου ότι η τιµή τους είναι πρακτικά η ίδια, προτιµήσαµε την έκδοση µε τα 8 k µνήµης.

Το 16F876 διαθέτει 5 αναλογικές εισόδους µε ανάλυση 10 ψηφίων, η οποία αντιστοιχεί σε ένα εύρος διακριτών τιµών από 0 έως 1023, όταν η τάση εισόδου µεταβάλλεται από 0 έως 5 V. Σε όλο το εύρος λειτουργίας, το συνεχές σήµα από το AD8307 κυμαίνεται στην περιοχή από 0 έως 2.5 V. Για πλήρη ψηφιακή ανάλυση, ο µετατροπέας ADC που περιλαµβάνεται στο PIC θα µπορούσε να χρησιµοποιήσει ως τάση πλήρους κλίµακας µία εξωτερική θετική τάση αναφοράς. Οι R 10 και R 11 λοιπόν, αναλαµβάνουν να δηµιουργήσουν από την τάση τροφοδοσίας των 5 V µία τάση αναφοράς 2.5 V. Η συγκεκριµένη τάση δεν είναι κρίσιµη και στην περίπτωση που παρουσιάζεται κάποια απόκλιση, θα διορθωθεί στην συνέχεια από το λογισµικό µέσω του σηµείου µετατόπισης των 0 dBm.

Ο Johann Aichinger σχεδίασε για το συγκεκριµένο PIC ένα πολύ καλό και απλό προγραµµατιστή, τον οποίο καλεί PROPIC.

Υπάρχουν πολλοί άλλοι προγραμματιστές PIC που υποστηρίζουν το PIC 16F876, συµπεριλαµβανοµένου του 'IC-PROG' του Bonny Gijzen. Ο συγκεκριµένος προγραµµατιστής είναι και αυτός καλός και µάλιστα υποστηρίζει σχεδόν οποιοδήποτε IC µπορεί να προγραµµατιστεί. Βρίσκεται στην διεύθυνση www.ic-prog.com

Το λογισµικό για την κατασκευή αναπτύχθηκε από τον Thomas Scherrer µε την βοήθεια της εφαρµογής προγραµµατισµού PIC 'MPLAB' της Microchip, σε συνδυασµό µε ένα εξωτερικό µεταφραστή (compiler) C της Hi-Tech, καλούµενο PICC. Η διεύθυνση της Hi-Tech στο διαδίκτυο είναι www.htsoft.com

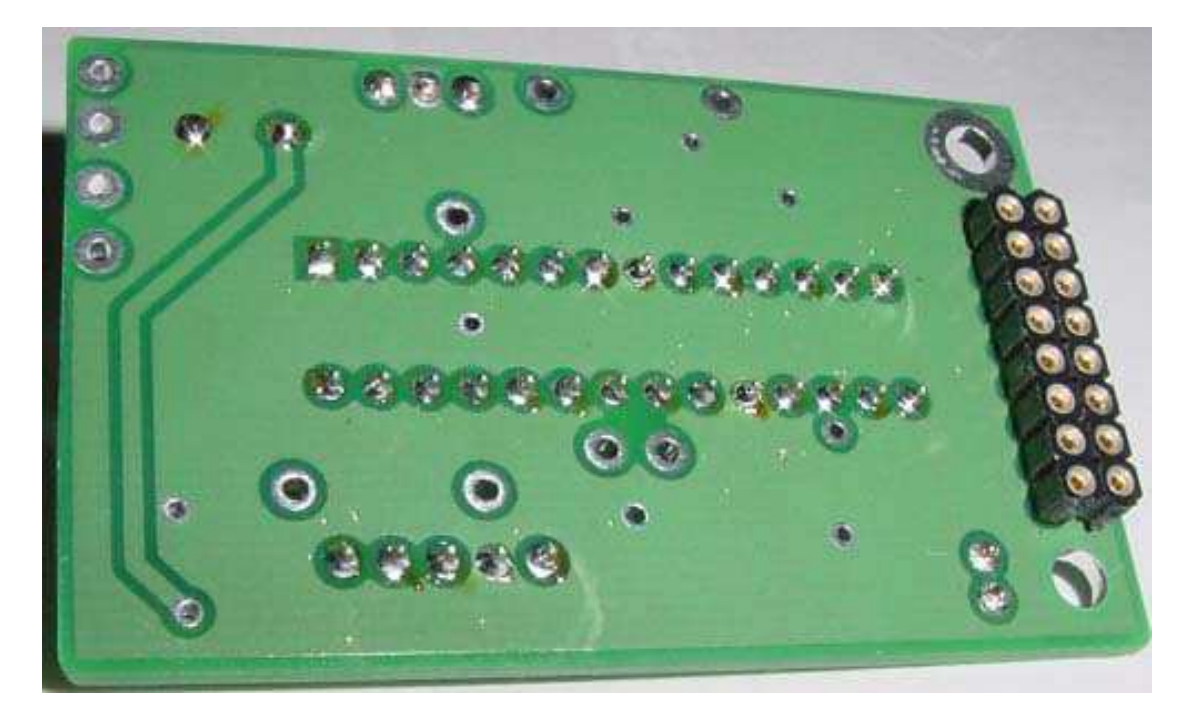

και από εκεί µπορεί κανείς να κατεβάσει δωρεάν την 'demo' έκδοση. Στην περίπτωση που κάποιος θελήσει να µεταφράσει 'εκ νέου το λογισµικό της κατασκευής, µπορεί εάν το επιθυµεί να τροποποιήσει και την εισαγωγική οθόνη έτσι ώστε να εµφανίζεται το όνοµα του ή το ψευδώνυµο του. Τα αρχεία µε τον πηγαίο κώδικα του λογισµικού για το βατόµετρο, διατίθενται δωρεάν από τον δικτυακό χώρο του περιοδικού Ελεκτορ.

Ένα όργανο σαν τον µετρητή ισχύος RF θα πρέπει να κατασκευαστεί µε την δέουσα προσοχή όσον αφορά την µηχανική του θωράκιση, δεδοµένου ότι ποτέ δεν πρόκειται να λειτουργήσει σωστά, εάν δεν δοθεί η απαραίτητη σηµασία στην θωράκιση.

Για να αρχίσουµε λοιπόν, στο Σχήµα 3 έχουµε την επιµεταλλωµένη διπλής όψεως πλακέτα, η οποία κόβεται στα δύο για να χωρίσει η βαθµίδα ελέγχου από την πλακέτα εισόδου.

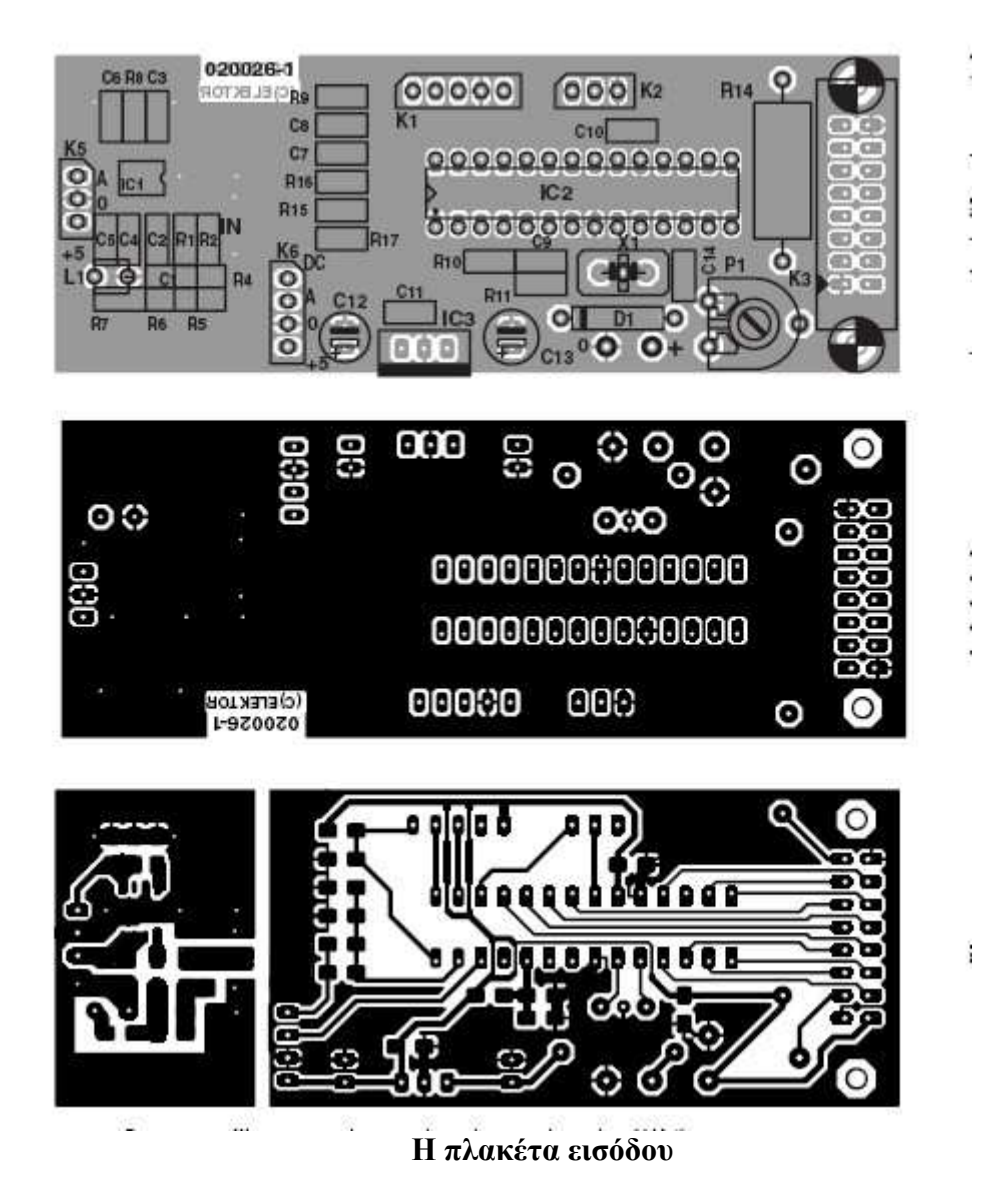

Η συγκεκριµένα πλακέτα (Σχήµα 4) περιλαµβάνει υλικά επιφανειακής στήριξης (SMD = Surface Mount Devίces), δεδοµένου ότι τα µικρά εξαρτήµατα παρουσιάζουν εν γένει καλύτερη συµπεριφορά στις ψηλές συχνότητες.

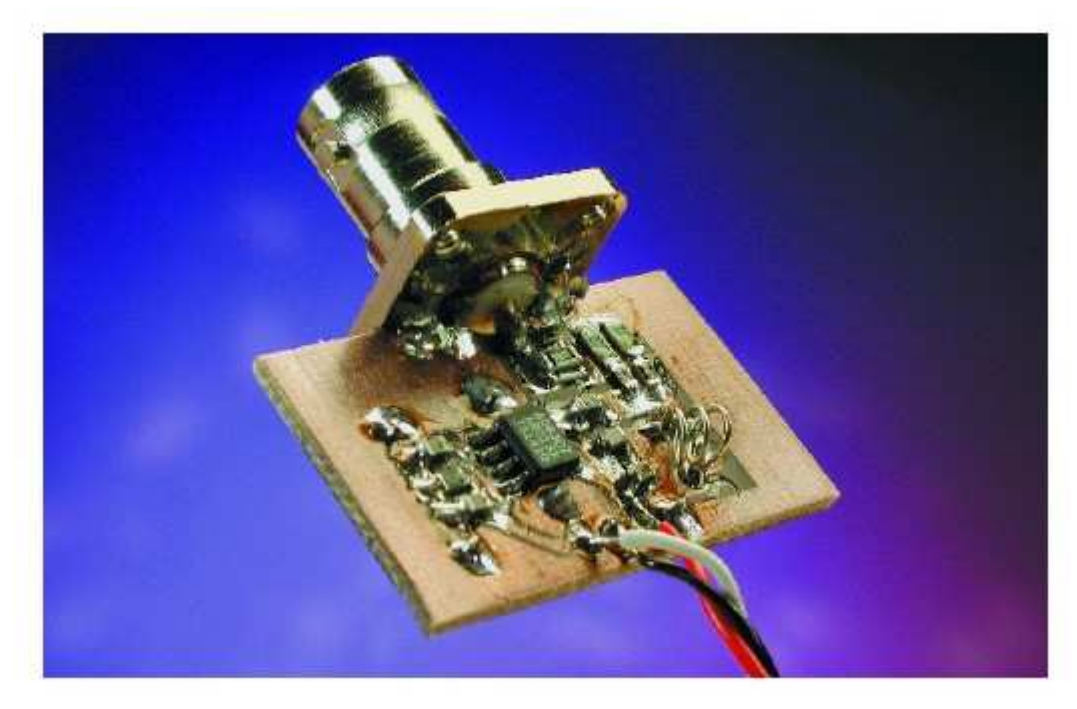

Figure 4. Input board with BNC flange socket attached by soldering along the edge.

Η πλακέτα εισόδου διαθέτει ειδικά σχεδιασµένα σχήµατα, µε άνετα ίχνη κόλλησης τα οποία επιτρέπουν την τοποθέτηση εξαρτηµάτων SMD τόσο τύπου 1206 όσο και 0805.

Το πηνίο L 1 αποτελείται από 3 τυλίγµατα επιβερνικωµένου χάλκινου σύρµατος διαµέτρου 0,5 mm. Η εσωτερική διάµετρος του πηνίου είναι 3 mm και τα τυλίγµατα έχουν µεταξύ τους απόσταση 0.5 mm.

Η πλακέτα εισόδου κολλιέται απ' ευθείας στην στεφάνη µίας υποδοχής BNC, µε τέσσερις οπές στήριξης Μ2.5.

#### Η πλακέτα του ελεγκτή

Στο Σχήµα 5 απεικονίζεται ένα από τα πρώτα πρωτότυπα της εν λόγω πλακέτας. Το ολοκληρωµένο είναι δυνατόν να ενηµερωθεί µε τυχόν νέο λογισµικό ακόµη και όταν είναι επάνω στην πλακέτα.

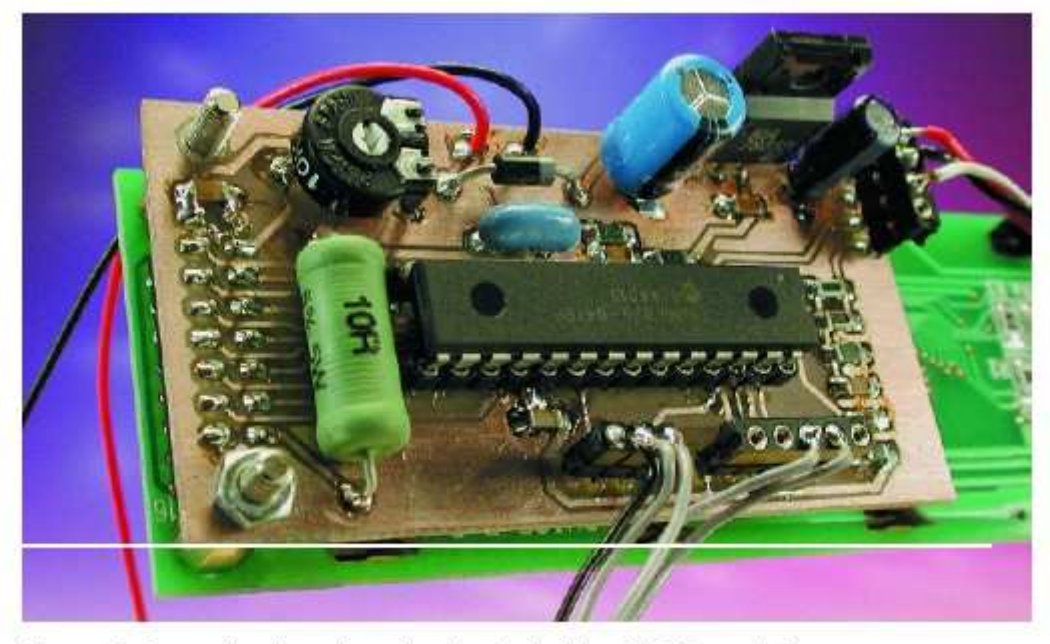

Figure 5. Controller board attached to back side of LCD module.

Η συγνότητα του κεραμικού ταλαντωτή είναι 4 ΜΗΖ, αλλά δεν είναι κρίσιμη. Εάν δεν θα να χρησιµοποιήσουµε την προαιρετική σειριακή έξοδο, (που δεν θα χρησιµοποιήσουµε) µπορούµε να χρησιµοποιήσουµε ένα ταλαντωτή τύπου 3 ακροδεκτών µε ενσωµατωµένους πυκνωτές. Αρκετά καλά πάντως θα κάνει την δουλειά και η τυπική έκδοση µε 2 ακροδέκτες.

Η πλακέτα του ελεγκτή στερεώνεται στην πίσω πλευρά της µονάδας LCD, µε την βοήθεια βίδας και παξιµαδιού µήκους 10 περίπου mm ή µε βίδες στήριξης πλακετών.

Η αντίσταση R 14 είναι στο 1 Watt και ελέγχει τον φωτισµό της οθόνης LCD. Με µία τιµή γύρω στα 10 Ω επιτυγχάνεται κανονικός φωτισµός της οθόνης, αλλά εάν προτιθέµεθα να τροφοδοτήσουµε την µονάδα µε µπαταρίες καλό είναι η τιµή της R14 να ανέβει στα 20 Ω περίπου. Διαφορετικά, μπορούμε να τοποθετήσουμε ένα διακόπτη µε την βοήθεια του οποίου θα έχουµε την δυνατότητα να διακόπτουµε τον φωτισµό της οθόνης όταν η µονάδα λειτουργεί µε µπαταρίες.

Στην περίπτωση που η τάση εισόδου υπερβαίνει τα 10 V, ο σταθεροποιητής τάσης 7805 µάλλον θα θερµαίνεται κατά την λειτουργία. Μπορούµε είτε να τον τσακίσουµε λίγο για να στερεωθεί µε µία βίδα Μ3 επάνω στο κουτί, είτε να τον εξοπλίσουµε µε µια ψύκτρα. Μια µικρή ψύκτρα από αυτές που 'κουµπώνουν' είναι αρκετή.

#### Στρεφόµενος κωδικοποιητής και διακόπτες

Ο στρεφόµενος κωδικοποιητής είναι ένα σχετικά φτηνό εξάρτηµα τύπου διπλών επαφών ο οποίος παράγει κώδικα Grey και χρησιµοποιείται σαν επιλογέας µεταξύ των διαφόρων δυνατοτήτων του µενού καθώς και για την αλλαγή διαφόρων ρυθµίσεων .

Οι δύο διακόπτες S1 και S2 πρέπει να είναι πιεστικού τύπου. Ο S1 εξυπηρετεί στην αποδοχή κάποιων επιλογών από τα µενού και ο S2 αποτελεί το πλήκτρο πρόσβασης στα µενού.

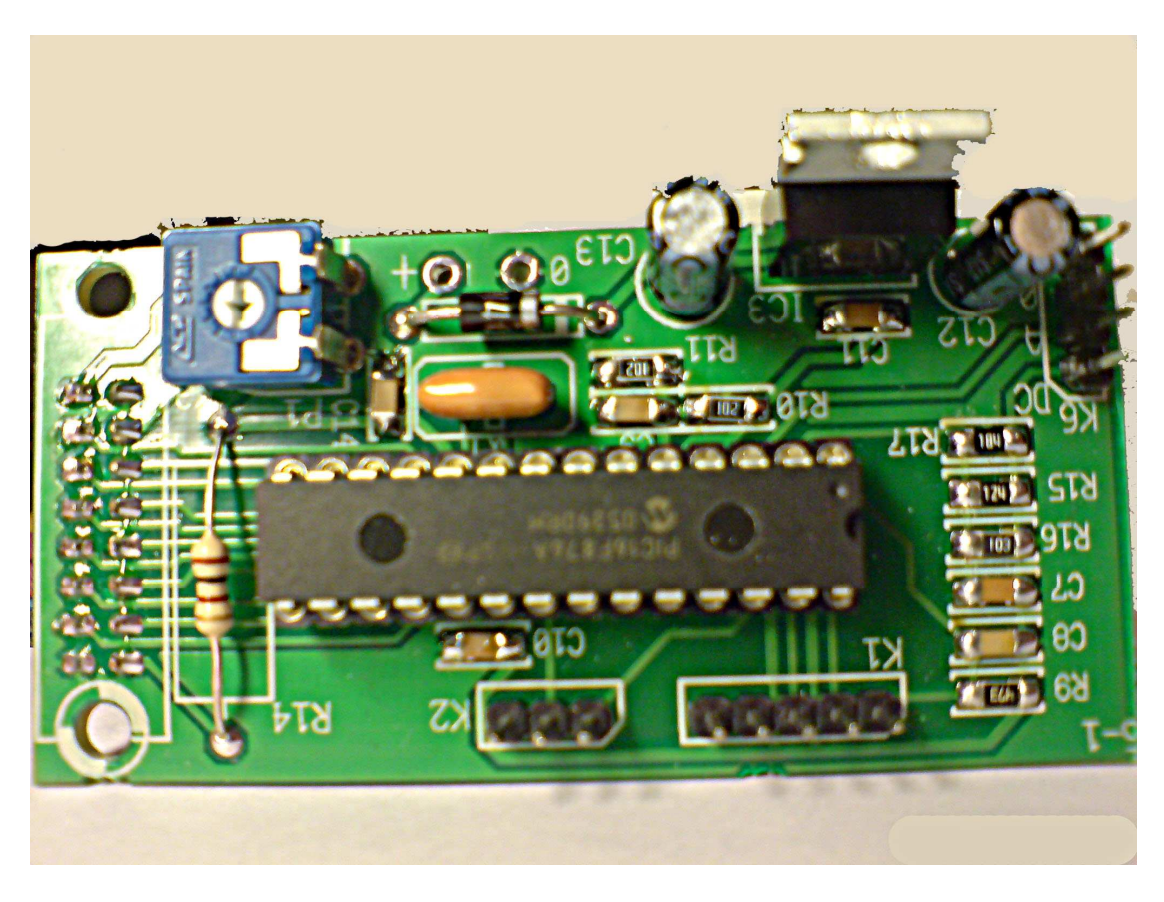

Αρχική δοκιµή (σε επίπεδο υλικού)

Στο σηµείο αυτό και οι δύο πλακέτες είναι συναρµολογηµένες και ετοιµες. Ο PIC, είναι κολληµένος επάνω στην πλακέτα χρειάζεται ένα τροφοδοτικό συνεχούς µε µεταβαλλόµενη τάση για να υλοποιηθεί η δοκιµή που ακολουθεί.

Ξεκινάµε µε την πλακέτα ελέγχου, η οποία περιλαµβάνει το 7805 και ενδεχοµένως και το PIC. Η οθόνη και η πλακέτα εισόδου, παραµένουν για την ώρα εκτός.

Πριν προχωρήσουµε, θα χρειαστεί να βεβαιωθούµε ότι ο σταθεροποιητής 7805 λειτουργεί σωστά: τροφοδοτουµε την πλακέτα µε 9 V και ελέγχουµε εάν υπάρχουν τα +5 V στο σηµείο σύνδεσης της πλακέτας εισόδου κοντά στον C12, όπως επίσης θα πρέπει να μετρήσουμε +2.5 V στον ακροδέκτη 5 του IC1 και +5 V στον ακροδέκτη 1 του ίδιου ολοκληρωµένου.

∆ιακόπτουµε την τροφοδοσία, συνδέουµε την οθόνη και το PIC και τροφοδοτούµε εκ νέου. Στρίβουµε το Ρ1 αντίθετα από την φορά κίνησης των δεικτών του ρολογιού, ώστε η οθόνη να έχει 0 V στον ακροδέκτη ρύθµισης 3. Με τον τρόπο αυτό παρουσιάζεται µέγιστη αντίθεση, οπότε µπορουµε να αντιληφθουµε εάν η οθόνη 'παίζει'. Στην συνέχεια ρυθμίζουμε το P1 ώστε σε σχέση με την γωνία θέασης να έχουµε επαρκή αντίθεση στην οθόνη, οπότε και εµφανίζεται το µήνυµα υποδοχής του µετρητή ισχύος RF . Αν ακουµπήσουµε το δάκτυλο στον ακροδέκτη εισόδου Α θα δούµε την οθόνη να ανταποκρίνεται. ανεβοκατεβαίνει η ένδειξη του µετρητή.

Συνδέουµε στην συνέχεια την πλακέτα εισόδου µε την κύρια πλακέτα, χρησιµοποιώντας καλώδιο όπως αυτό που χρησιµοποιείται για την µεταφορά σηµάτων στα ηχοσυστήµατα, ή στον υπολογιστή.

Τροφοδοτούµε ξανά το κύκλωµα και βλεπουµε ότι η κατανάλωση ρεύµατος είναι µικρότερη από 150 mA.

Επειδή δεν διαθέτουµε γεννήτρια RF για να δοκιµάσουµε και να ρυθµίσουµε την κατασκευή, πήγαµε στην σχολή Ηλεκτρονικής στο εργαστήριο των κεραιών όπου και έγινε η ρύθµιση και η δοκιµή.

 Αφού λοιπόν ολοκληρώσαµε µε επιτυχία την αρχική αυτή δοκιµή στην συνέχεια πήραµε µετρήσεις για να προσδιορίσουµε την ακρίβεια του οργάνου και την περιοχή συχνοτήτων και ισχύων στην οποία αυτή είναι ικανοποιητική. Καλιµπράρουµε το όργανο, θέτοντας την στάθµη 0 dBm, αρχικά για τις συχνότητες: 3.5, 14, 145, 430, 440 MHz.

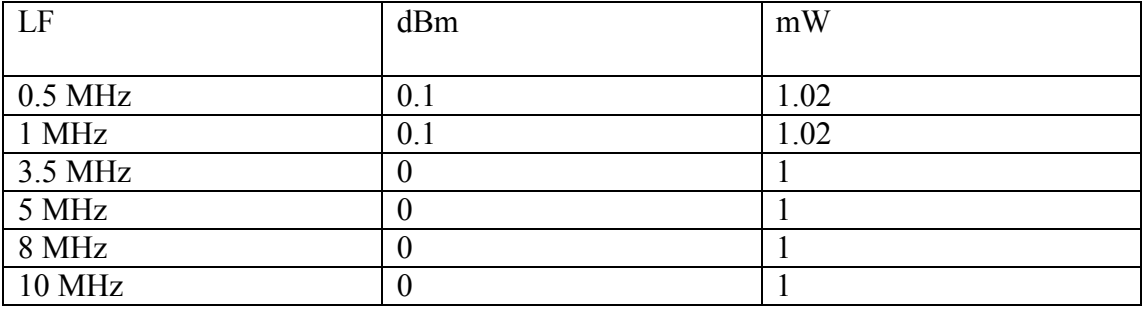

Ενδιάµεσες µετρήσεις από 0.5 MHz – 10 MHz

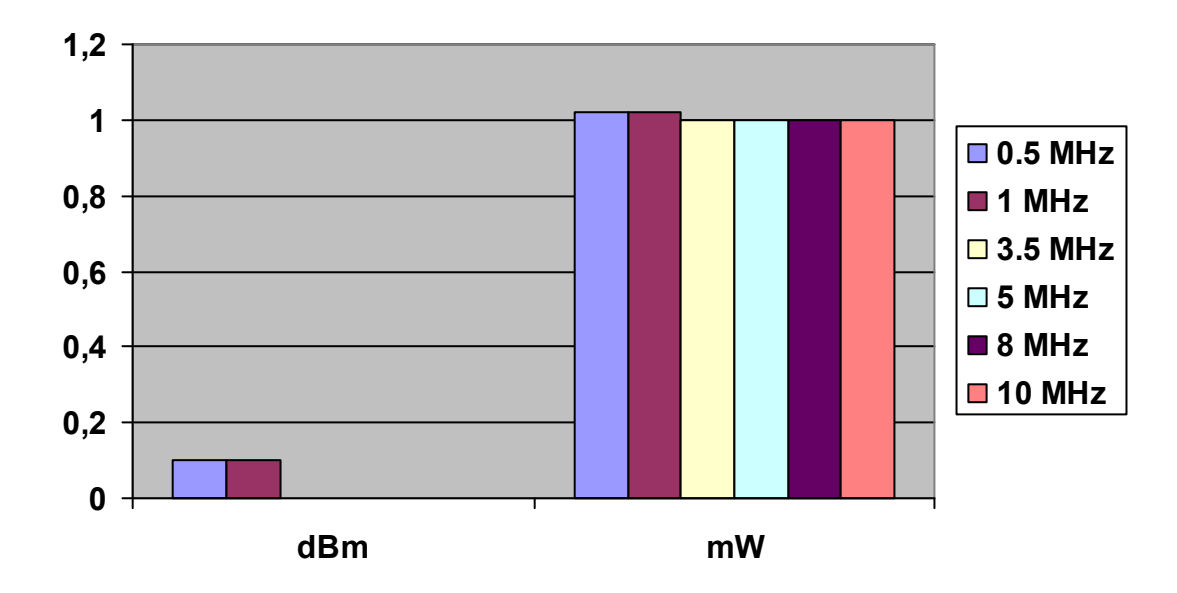

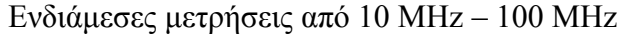

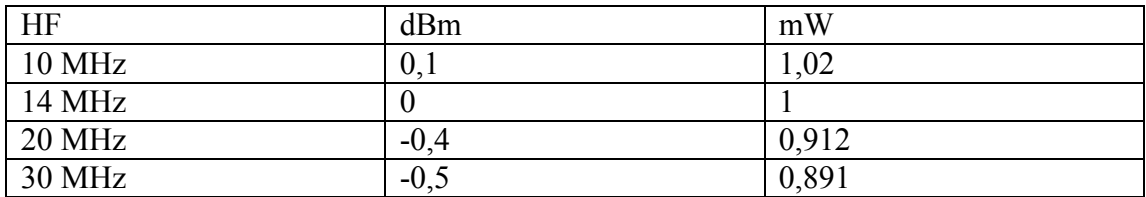

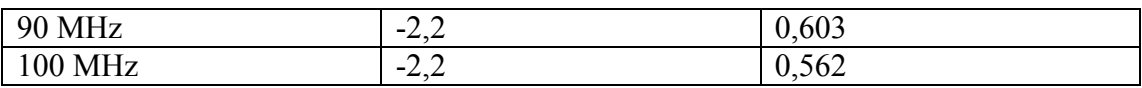

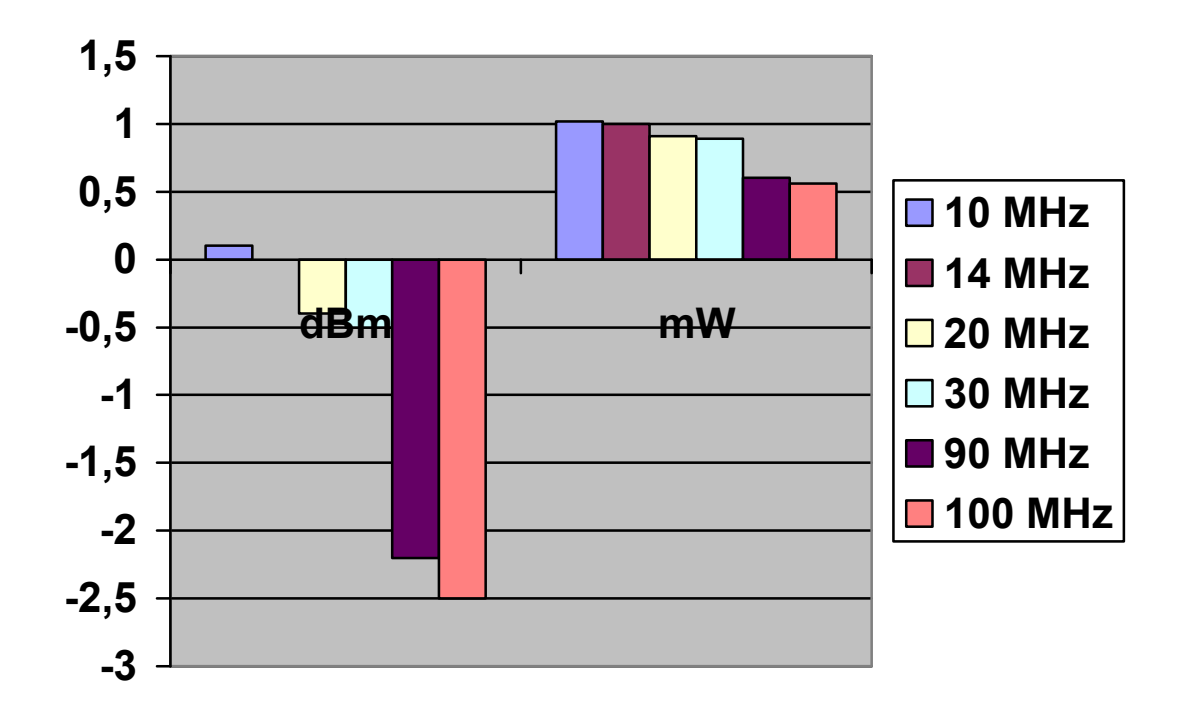

Ενδιάµεσες µετρήσεις από 100 MHz – 300 MHz

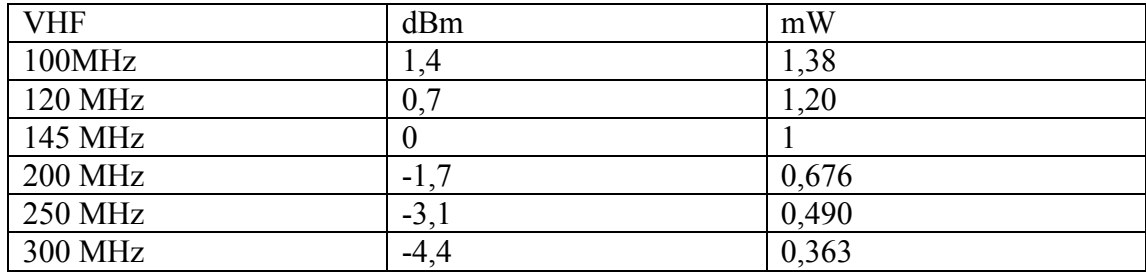

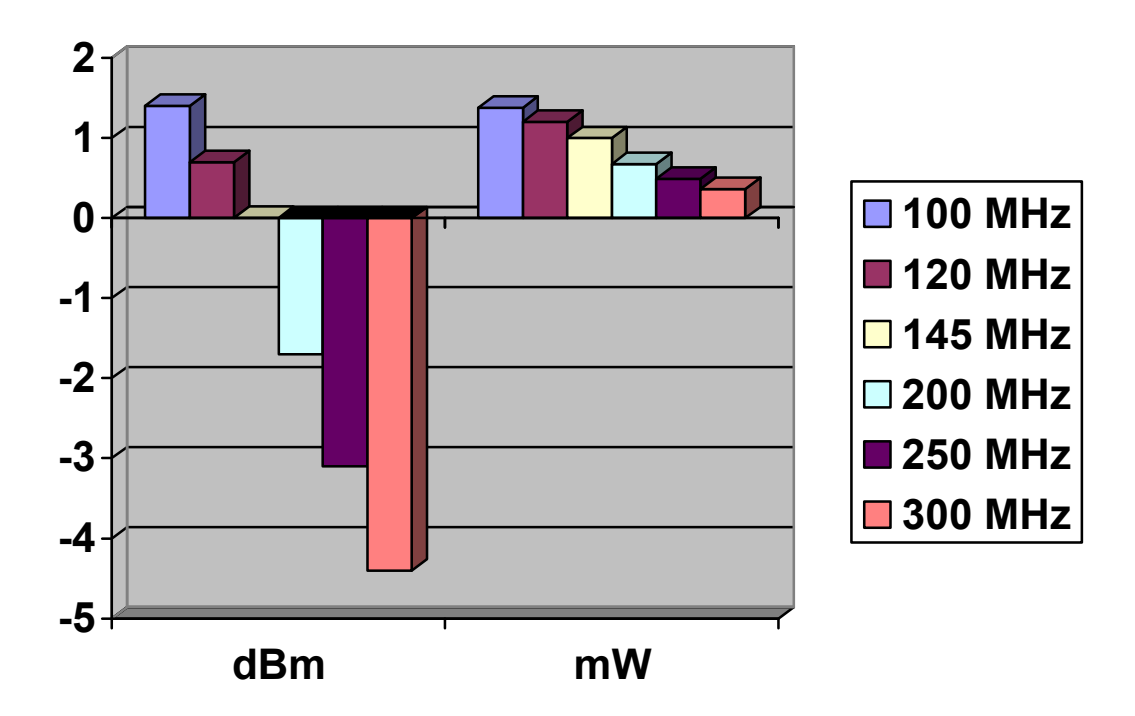

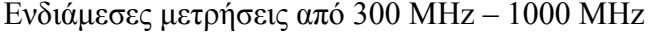

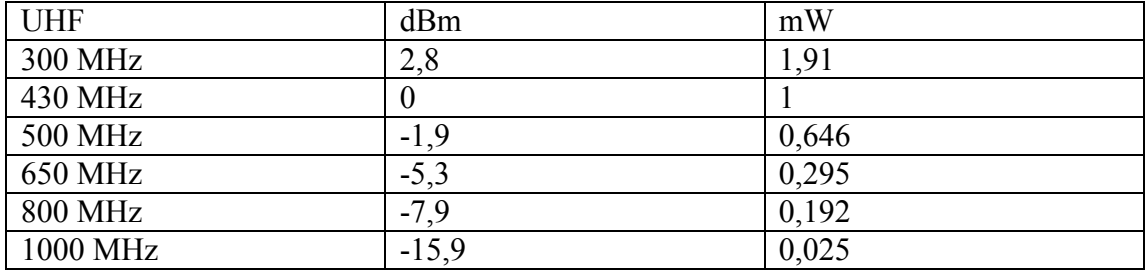

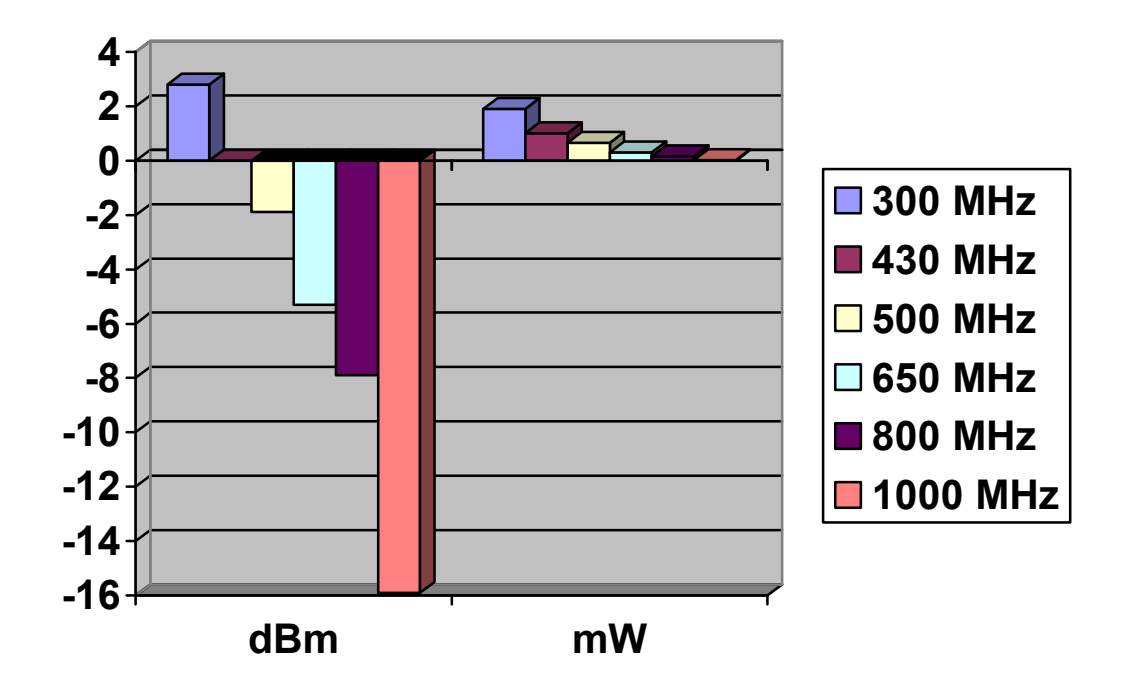

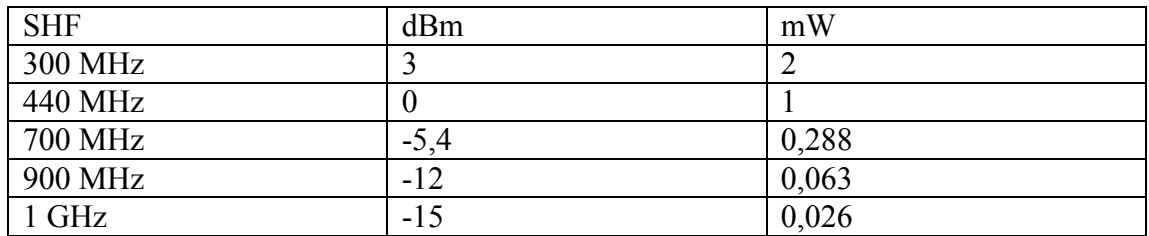

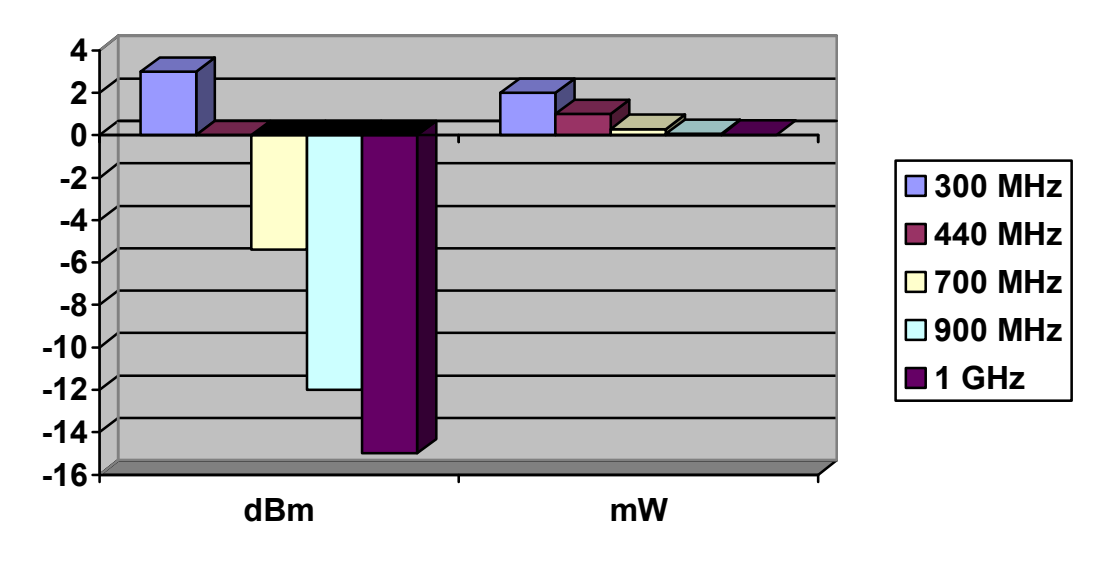

Συµπεράσµατα

 Η κατασκευή µας δεν έχει πολύ µεγάλες αποκλίσεις λόγο ανοχών της κατασκευής ,οι µετρήσεις έγιναν σε συχνότητες που µπορούµε να µετρήσουµε για να έχουµε ένα ενδεικτικό της διακριτικής ικανότητας του Βατοµέτρου.

Παρακάτω παραθέτουµε τις µετρήσεις που έχει κάνει ο εµπνευστής της κατασκευής

Ακρίβεια στο σήµα εισόδου

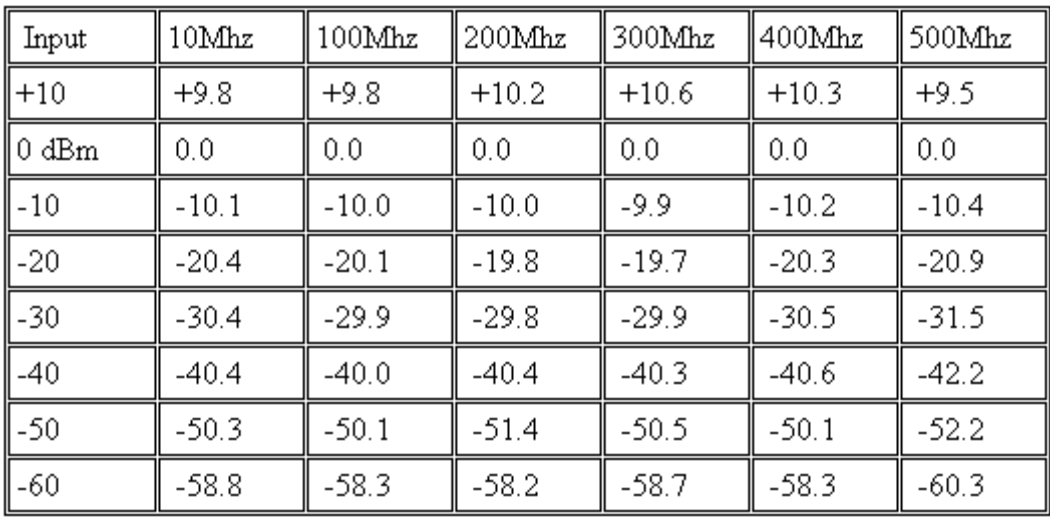

Ηµεροµηνία . 21 Νοεµβριου 2001 OZ2CPU Thomas

Γεννητρια . Boonton 102D

Επιπλέον Πληροφοριες . µε καλά ρυθµισµένο SWR το βατοµετρο πάει µέχρι τα +30dBm(1W)αλλά η γεννήτρια του δεν έφτανε µέχρι εκεί οπότε το τεστ αυτό δεν είναι ακριβείς.

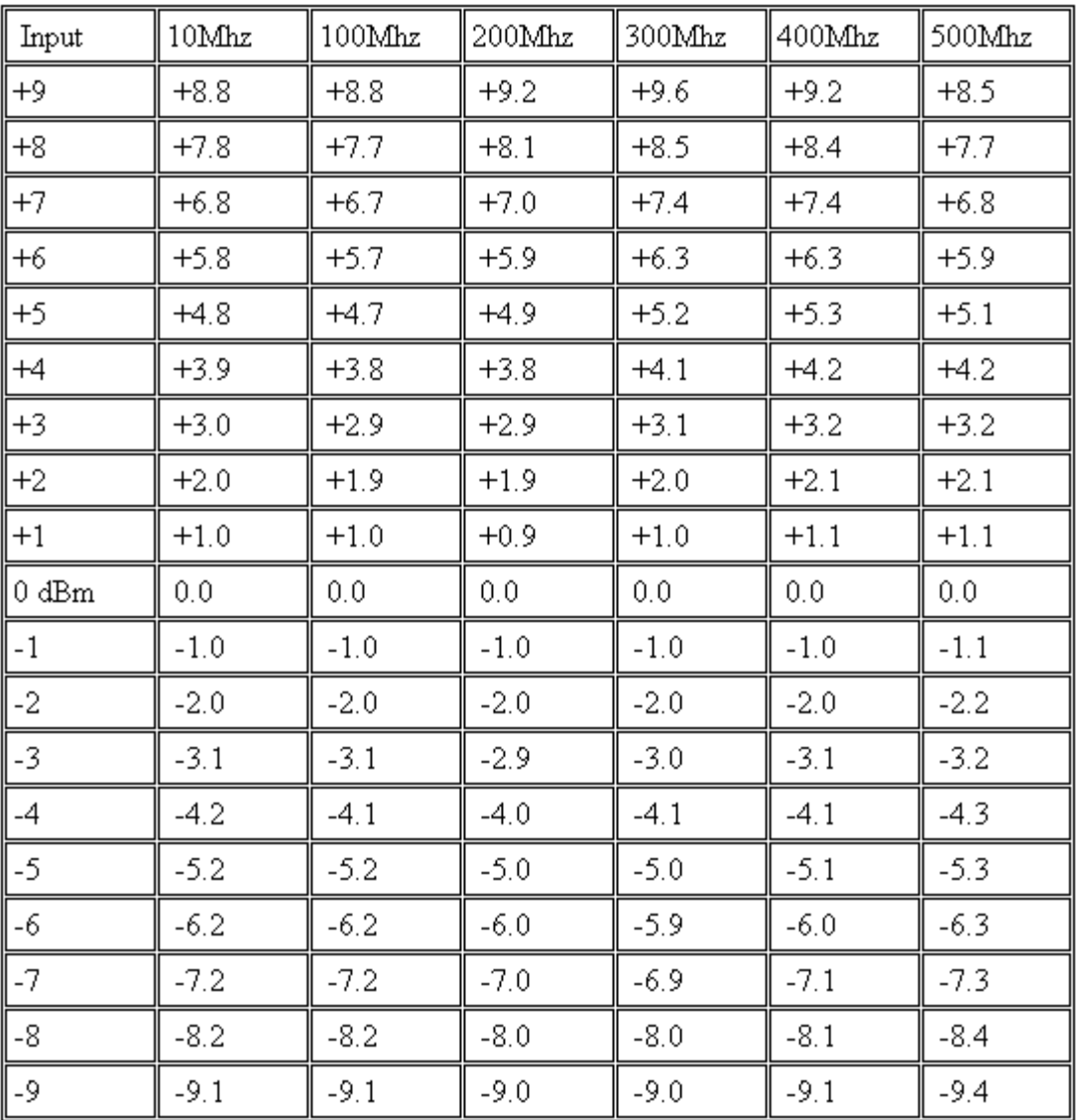

Το ίδιο τεστ µε 1dB ανά βήµα χρησιµοποιώντας 1dB εξωτερικό εξασθένητη

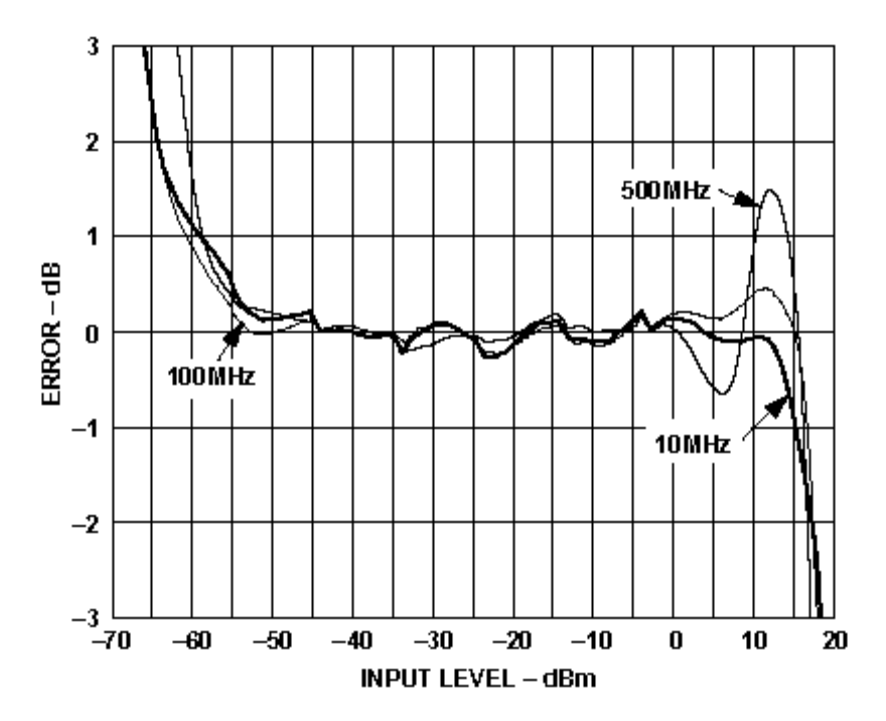

Figure 12. Log Conformance vs. Input Level at 3 V Supply Using AD820 as Buffer, Gain =  $+2$ 

Το σήµα εισόδου χωρίς εξασθένιση. από την γραφική φαίνεται το σφάλµα dB στην έξοδο (V) του AD8307.To σφάλµα του +1dB µπορεί να εµφανιστεί εάν το σήµα εισόδου είναι πάνω από +15dBm στο UHF

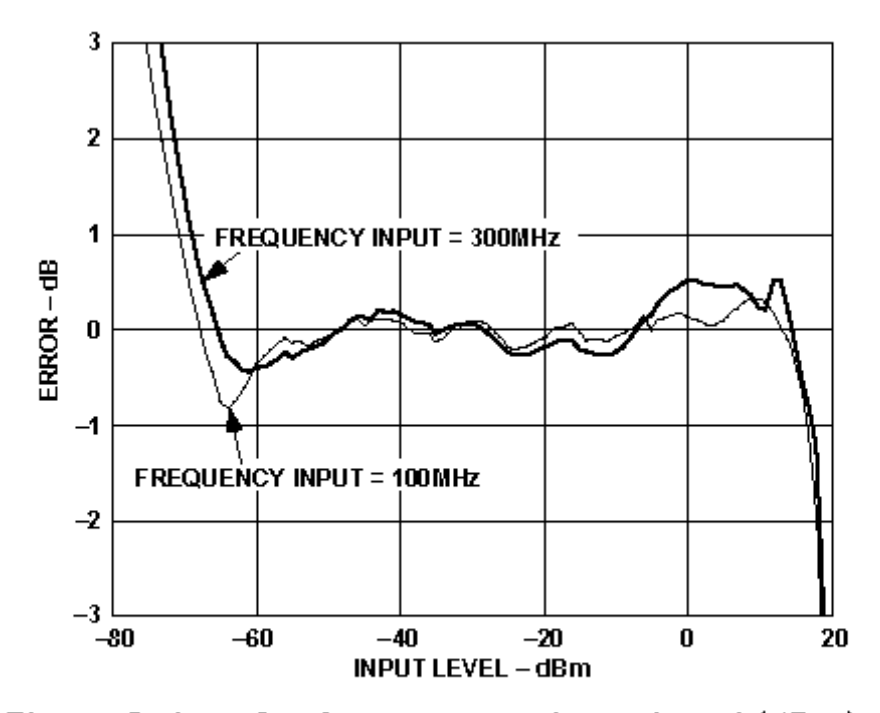

Figure 3. Log Conformance vs. Input Level (dBm) @ 100 MHz, 300 MHz

Το σήµα εισόδου χωρίς εξασθένιση. από την γραφική φαίνεται το σφάλµα dB στην έξοδο (V) του AD8307

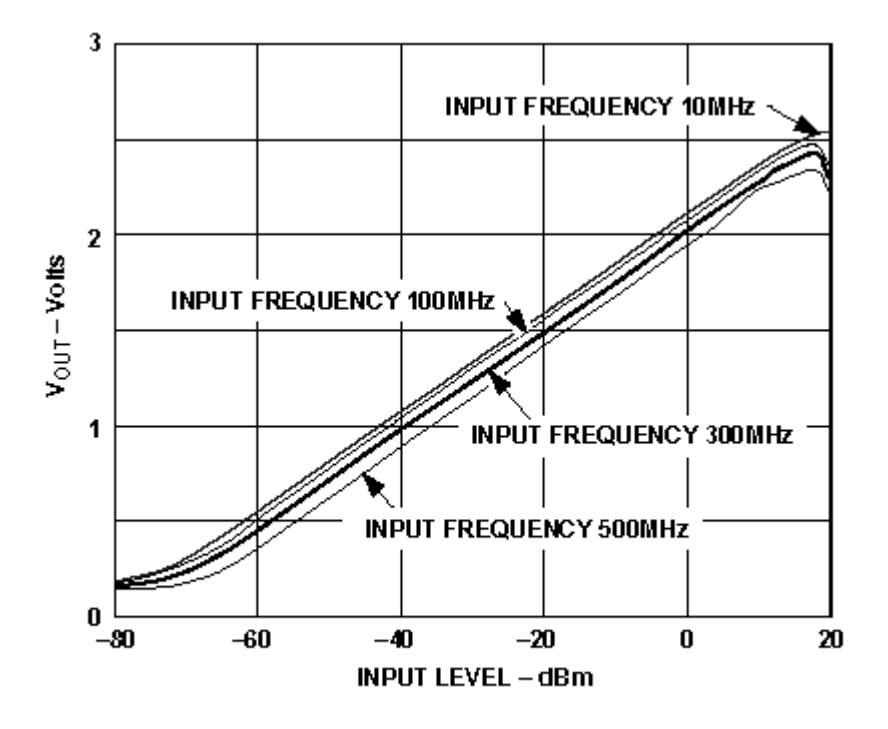

Figure 5.  $V_{OUT}$  vs. Input Level (dBm) at Various Frequencies

Η αντιστάθµιση στης συχνότητες δεν είναι πολύ καλή

Η γραµµικοτητα της εισοδου -40 εως -60 dBm

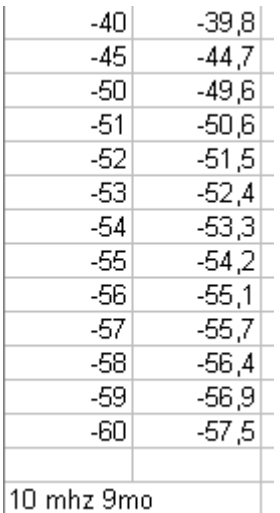

Μετρήθηκε από τον OZ9MO στα 10MHz

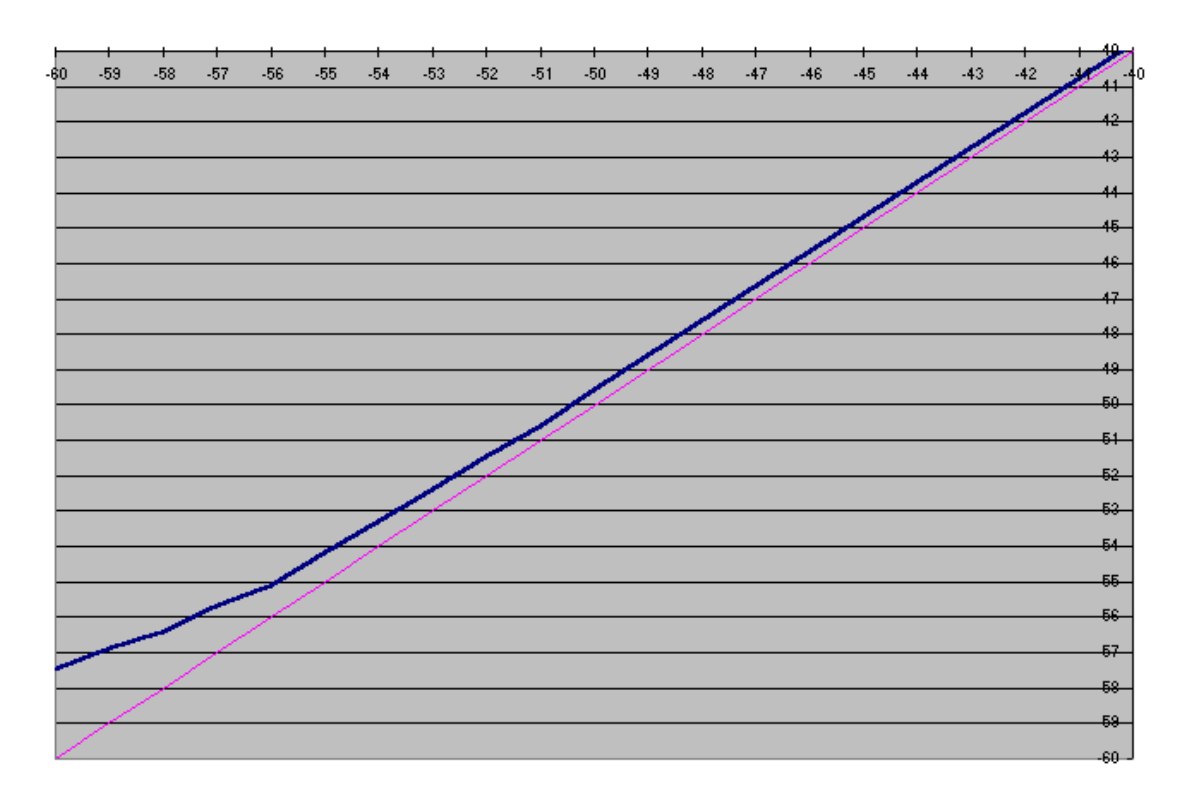

 Η ίδια µέτρηση όπως φαίνεται σαν κυµατοµορφή. Η λεπτή γραµµή είναι η σωστή. Η µπλε γραµµή είναι αυτή που µετρήθηκε και όπως φαίνεται το µέγιστο λάθος είναι 2.5dB στα -60dBm.

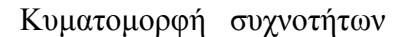

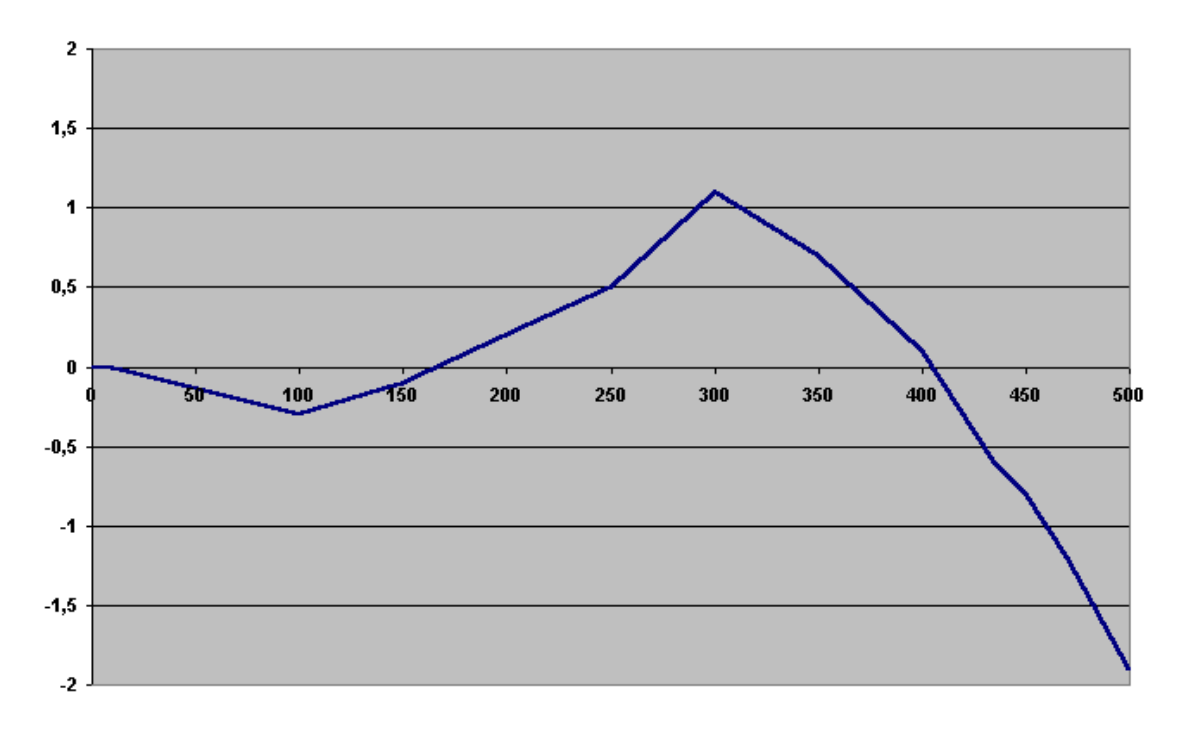

Το επίπεδο του σήµατος εισόδου είναι 0dBm , η συχνότητα έχει αλλάξει και η µέτρηση των dBm έχει καταγραφεί

Το βατόµετρο έχει βαθµονοµηθεί στα 0 για 10MHz

H Γεννήτρια που χρησιµοποιήθηκε ήταν η Boonton 102D

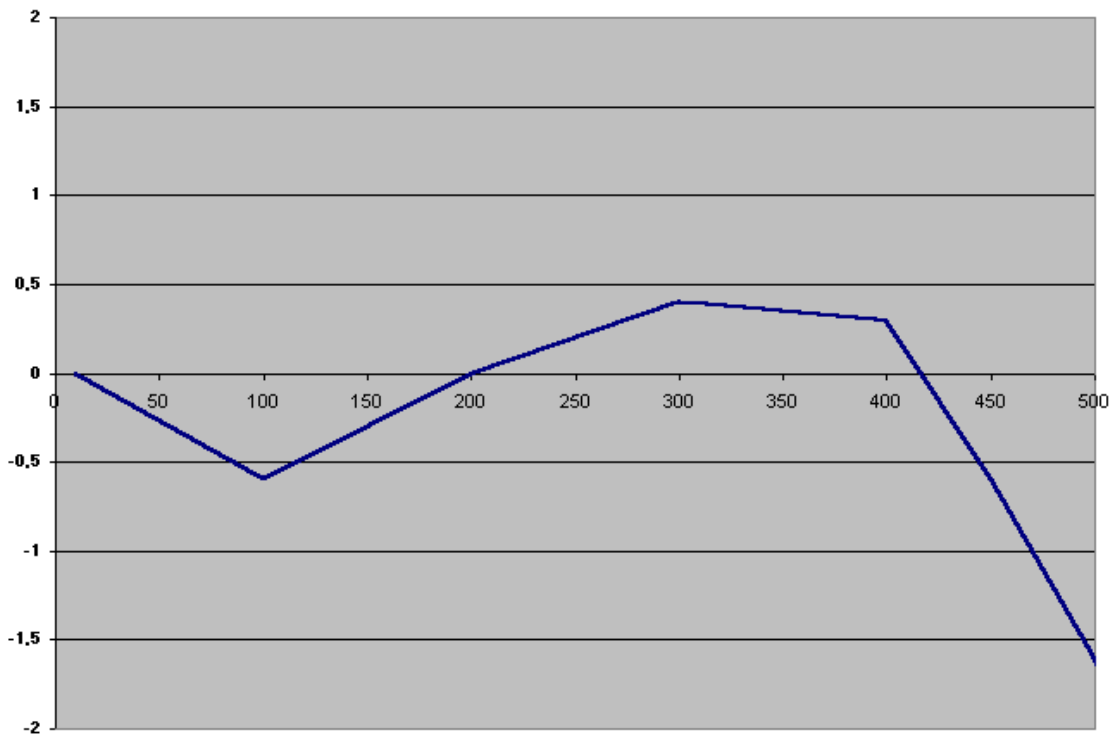

Η ίδια µέτρηση χρησιµοποιώντας την γεννήτρια marconi

Κάναµε τις ίδιες µετρήσεις και στο δικό µας βατόµετρο ,µε την βοήθεια της γεννήτρια Agilent 8648C (9KHz – 3200MHz) µε τάση τροφοδοσίας 9V Για να γίνει αυτό χρειάστηκε να βαθµονοµήσουµε το όργανο σε διαφορετικές συχνότητες.

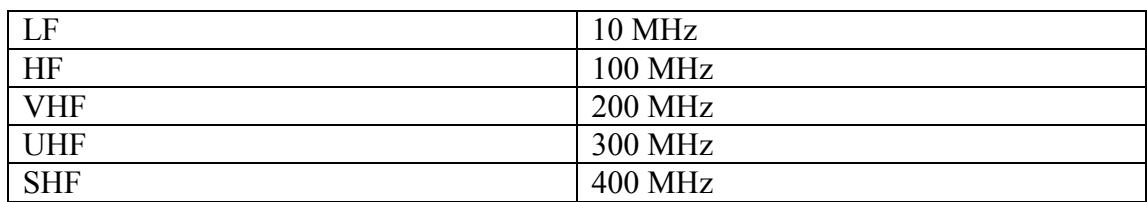

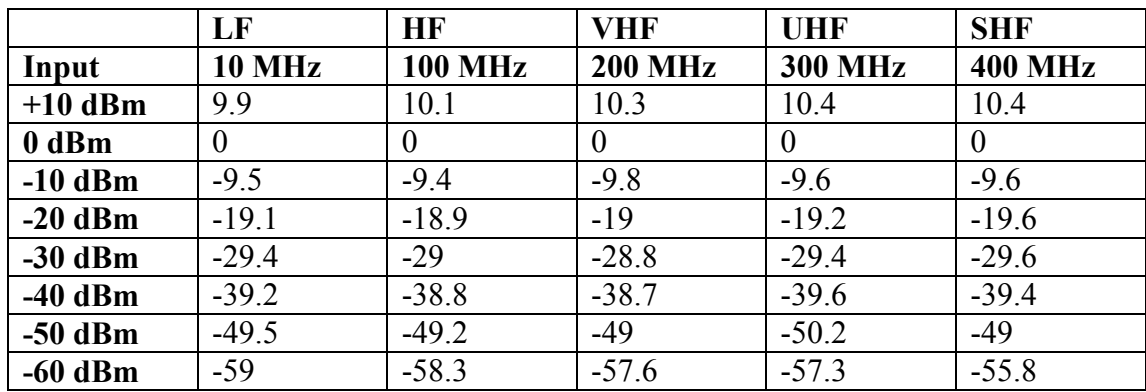

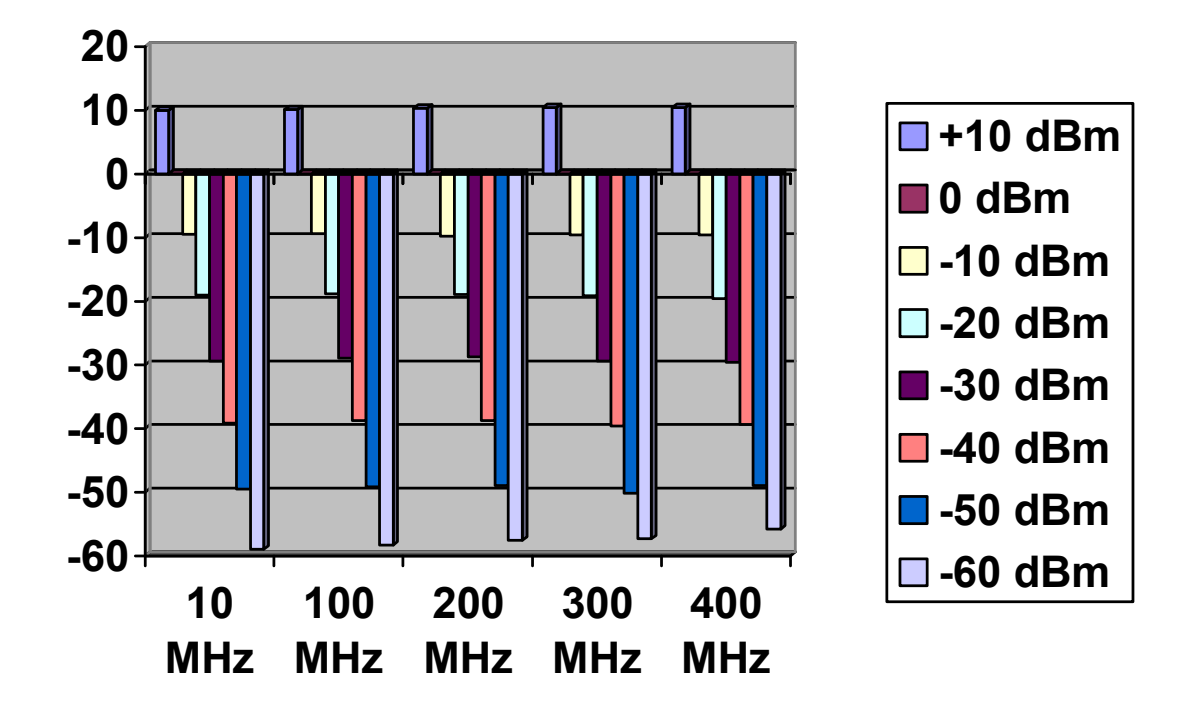

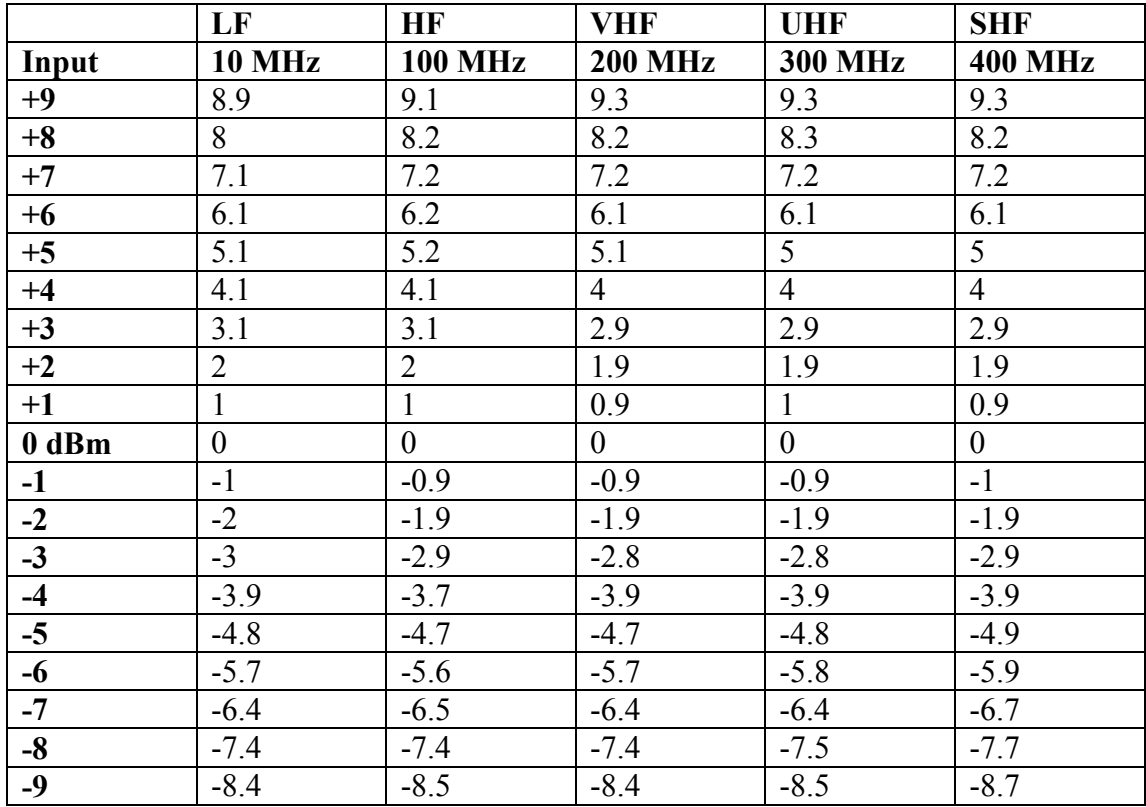

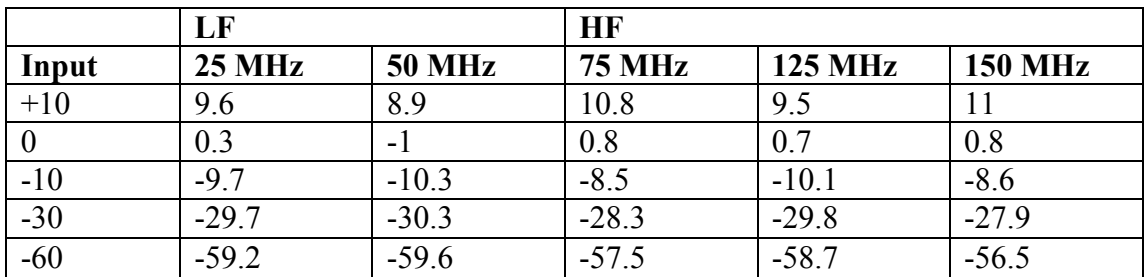

Παρακάτω παρουσιάζονται κάποιες ενδιάµεσες συχνότητες.

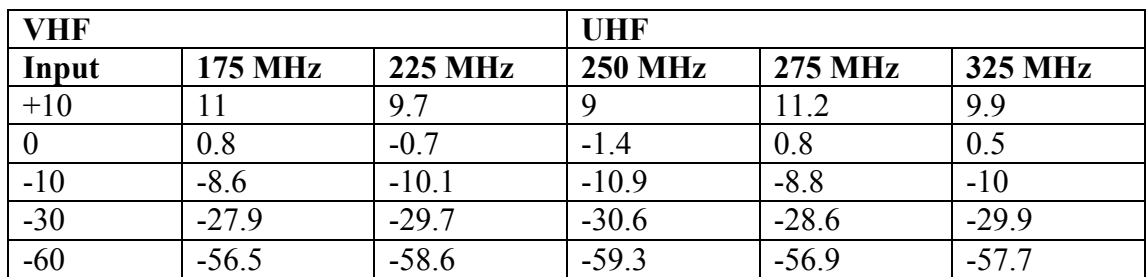

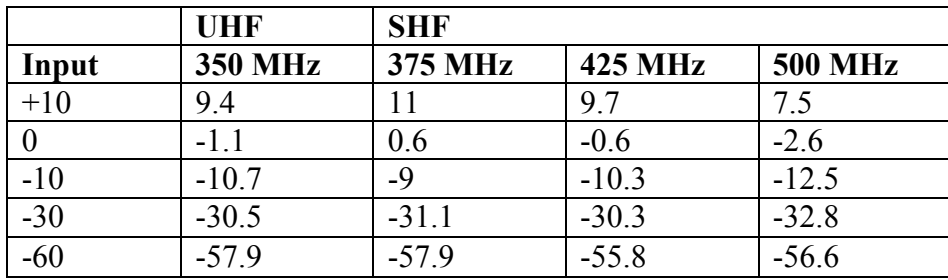

Μέτρηση κάποιων συχνοτήτων στις κοντινές κλίµακες (0dBm)

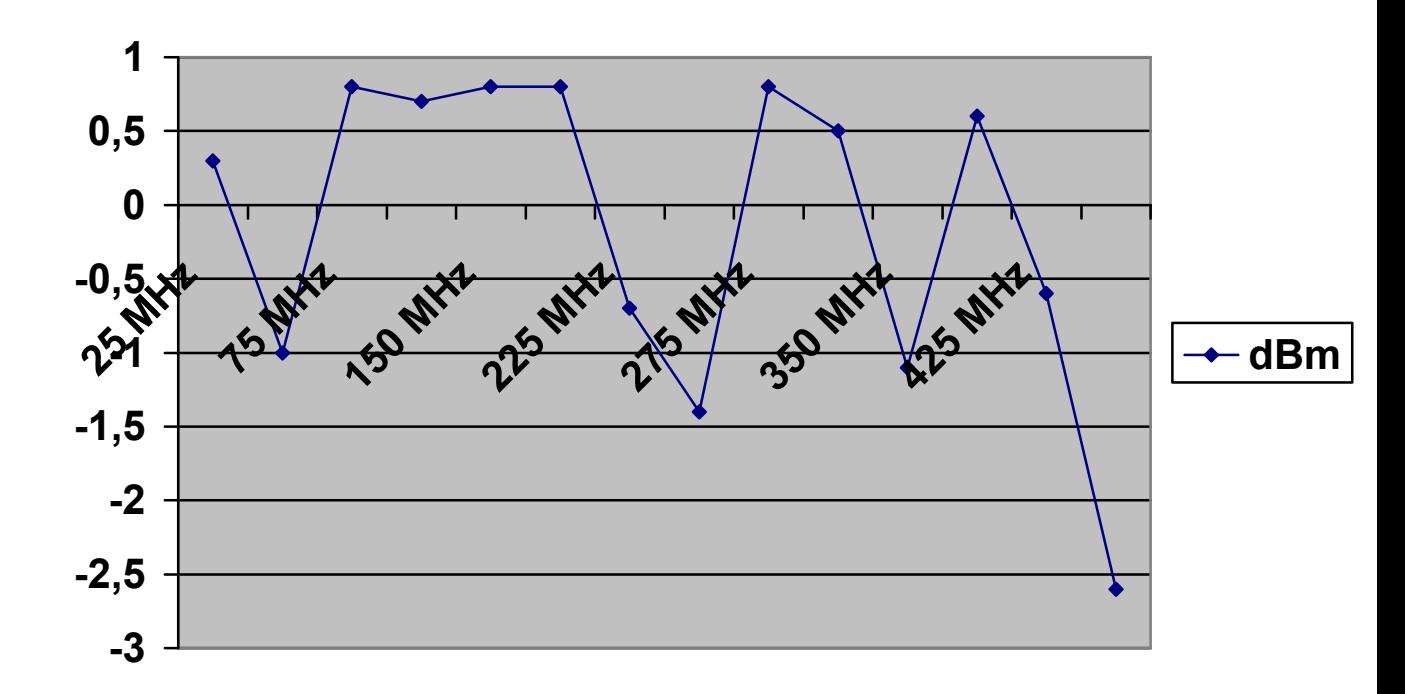

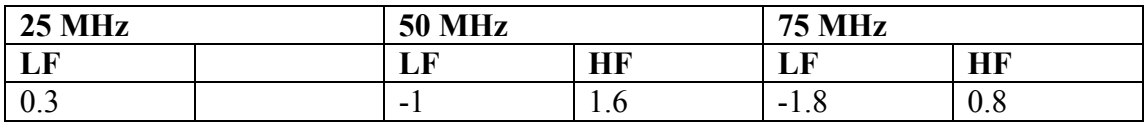

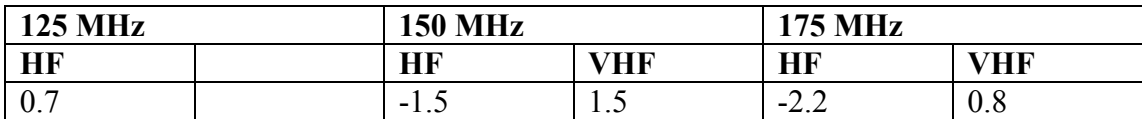

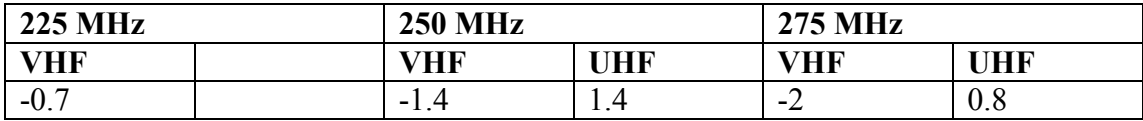

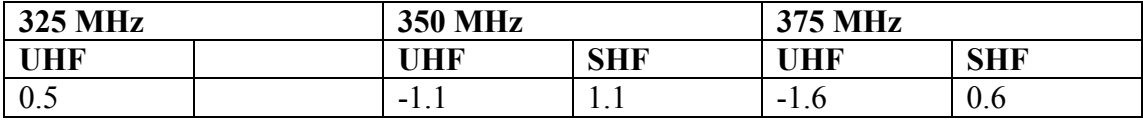

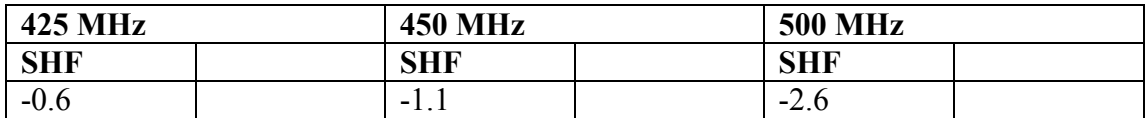

|          | <b>10 MHz</b> | <b>100 MHz</b> | <b>200 MHz</b> | <b>300 MHz</b> | <b>400 MHz</b> |
|----------|---------------|----------------|----------------|----------------|----------------|
| 10dBm    | $-0,1$        | 0,1            | 0,3            | 0,4            | 0,4            |
| $-10dBm$ | $-0,5$        | $-0,6$         | $-0,2$         | $-0,4$         | $-0,4$         |
| $-20dBm$ | $-0,9$        | $-1,1$         | $-1$           | $-0,8$         | $-0,4$         |
| $-30dBm$ | $-0,6$        | $-1$           | $-1,2$         | $-0,6$         | $-0,4$         |
| $-40dBm$ | $-0,8$        | $-1,2$         | $-1,3$         | $-0,4$         | $-0,6$         |
| $-50dBm$ | $-0,5$        | $-0,8$         | - 1            | 0,2            | $-1$           |
| $-60dBm$ | -1            | $-1,7$         | $-2,4$         | $-2,7$         | $-4,2$         |

Πίνακας. Σφάλµα σε dB που παρουσιάζει η κατασκευή από 10MHz – 400MHz και ισχύ µέτρησης από -60 έως +10 dBm.

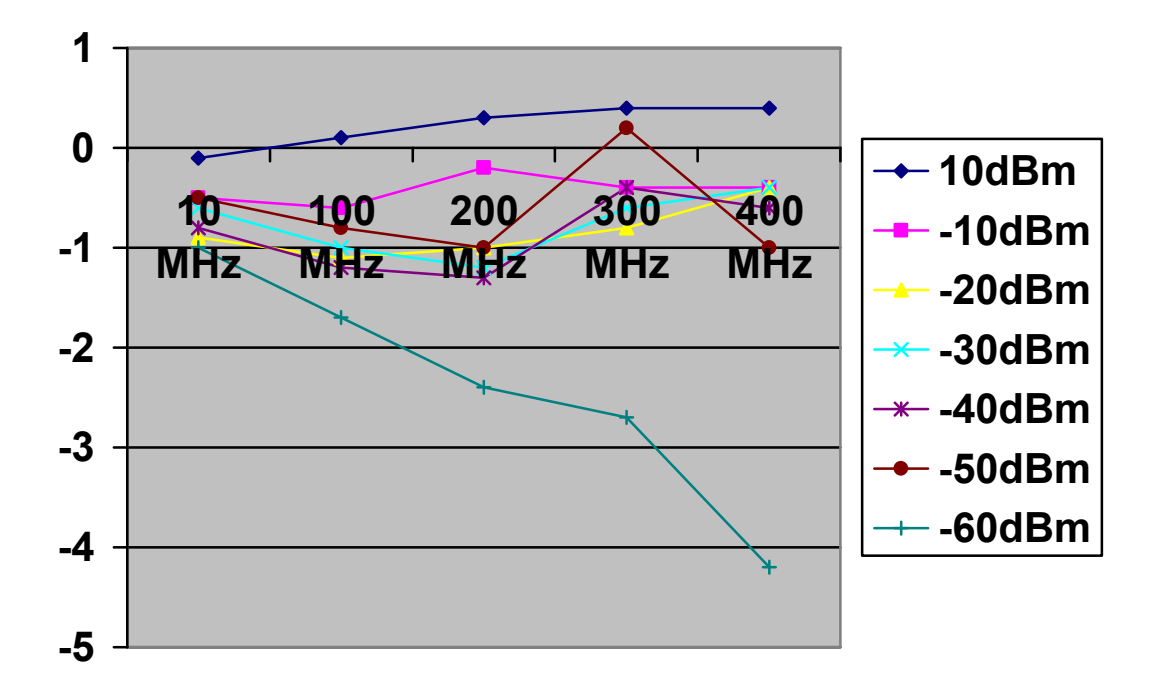

Έχουµε στα θετικά σφάλµα µέχρι +0,4dB ενώ στα αρνητικά έχουµε µέχρι -1,3dB στα -50 dBm. Στα -60 dBm φτάνει µέχρι τα -4,2 dB. Εποµένως, το µέγιστο σφάλµα µέτρησης του βαττοµέτρου της κατασκευής είναι (-1.3 dB …. +0.4 dB) για ισχύ εισόδου από -50 µέχρι +10 dBm και περιοχή συχνοτήτων 10 – 400 MHz. Αυτή είναι η χρήσιµη περιοχή λειτουργίας του οργάνου.

Αυτό το σφάλµα είναι ικανοποιητικό για µια φτηνή κατασκευη. Για να έχουµε µεγαλύτερη ακρίβεια θα πρέπει να δαπανήσουµε αρκετά χιλιάδες ευρώ και την αγορά ακριβού βατοµέτρου.

#### Το κουτί

Υπάρχουν πάρα πολλοί τρόποι κατασκευής του κουτιού. θα µπορούσαµε να το κατασκευάσουµε από το υλικό κατασκευής πλακετών που υπάρχει άφθονο σε καταστήµατα ηλεκτρονικών ειδών αλλά εµείς επιλέξαµε σκληρό πλαστικό κουτί συγκεκριµένων διαστάσεων κυρίως για λόγους εµφανισιακους καθώς και για λόγους χρηστικότητας.

Ο σκοπός µας είναι να κατασκευάσουµε έναν βατόµετρο πολύ µικρών διαστάσεων έτσι ώστε να µπορεί να είναι φορητό και εύχρηστο γι αυτό το λόγο άλλωστε δε βάλαµε και µπαταρία για να µην προσθέσουµε βάρος στη κατασκευή.

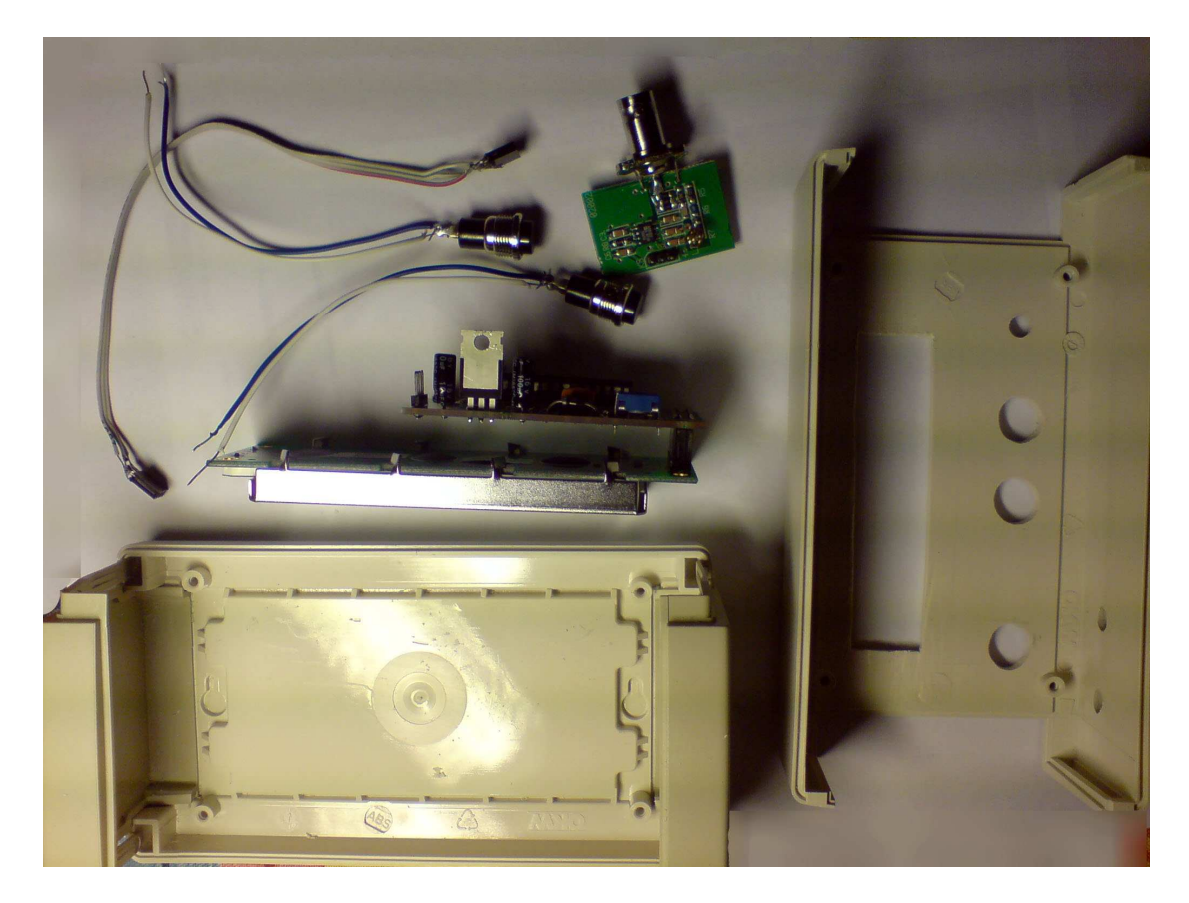

Χρειάστηκε ένα ειδικό πριονάκι το οποίο µας βοήθησε στο να κόψουµε το πλαστικό καθώς και ένα τρυπάνι για να κάνουµε τις τρύπες που θα µπουν οι διακόπτες καθώς και πολύ υποµονή!

#### Ρύθµιση της εισόδου RF και της εισόδου DC

Ο µετρητής RF ρυθµίζεται µέσω του λογισµικού, εφαρµόζοντας στον ακροδέκτη εισόδου 0 dBm. Επιλέγουµε πρώτα µέσω του κωδικοποιητή την µνήµη της αντίστοιχης περιοχής συχνοτήτων, στην συνέχεια καλούµε το µενού, διαλέγουµε 'Calίbrate 0 dBm' (ρύθµιση 0 dBm) και πατάµε το πλήκτρο επιλογής.

Η ένταση σήµατος 0 dBm αποθηκεύεται στην εσωτερική µνήµη του µετρητή και από τούδε, ο µετρητής θα 'παίζει' ±2 dB στην συγκεκριµένη περιοχή συχνοτήτων. Η διαδικασία αυτή επαναλαµβάνεται για όλες τις περιοχές συχνοτήτων. Υπάρχουν συνολικά πέντε µνήµες περιοχής συχνοτήτων: LF, HF, VHF, UHF και SHF.

Ο µετρητής τάσης DC ρυθµίζεται µέσω του υλικού. Ρυθµίζουµε προσεκτικά την πάνω αντίσταση R 15 του διαιρέτη τάσης που βρίσκεται παράλληλα µε την R 17 και την κάτω αντίσταση R16.

θέτουµε την οθόνη του µετρητή σε κατάσταση µετρητή τάσης DC, µέσω της διαδικασίας Menu-> Dial-> Select (Μενου-> Πίνακας επιλογής-> Επιλογή).

Εφαρµόζουµε 20.00 V στην είσοδο DC και κοιτάζουµε την ένδειξη που αναγράφεται στο LCD. Εάν η αναγραφόµενη τιµή είναι µικρότερη από 20.00 V, τοποθετούµε

παράλληλα µε την επάνω αντίσταση R 17 µία αντίσταση 10 ΜΩ. Εάν η ένδειξη είναι µικρότερη από 20.00V, τοποθετούµε την αντίσταση στην κάτω αντίσταση R16.

#### Προφυλάξεις

Το ΑD8307 δεν πρόκειται να αντέξει σε εκ παραδροµής εφαρµογή τάσης +5 V στον ακροδέκτη εξόδου, γι' αυτό δώσαµε ιδιαίτερη προσοχή στις καλωδιώσεις που έρχονται από την κύρια πλακέτα.

Η πλακέτα εισόδου είναι σχεδιασµένη για τάσεις µέχρι 1 watt. Εάν εφαρµοστεί µεγαλύτερη ισχύ η ένδειξη στην οθόνη εξαφανίζεται! Εάν εφαρµοστεί περισσότερα από 1 Watt στο όργανο, ενδέχεται να καεί και το AD8307.

#### Menu

Η χρήση των µενού (έκδοση λογισµικού 1.03)

Όλη η νοηµοσύνη που διαθέτει το όργανο βρίσκεται στο λογισµικό που ανάπτυξε ο Thomas Scherrer και αποθήκευσε στον µικροελεγκτή PIC.

Η οθόνη υποδοχής του οργάνου δείχνει κάπως έτσι:

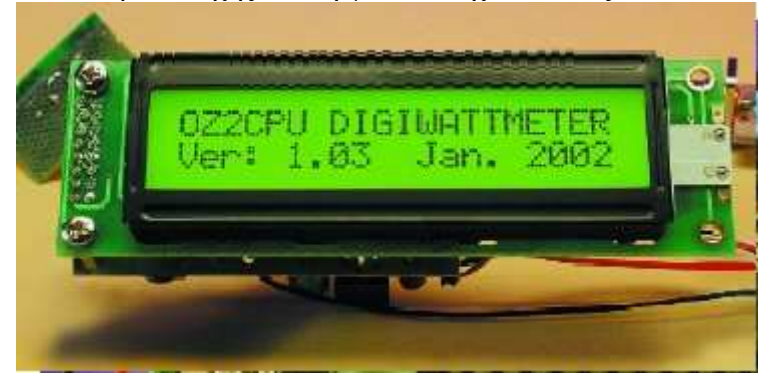

Η κύρια οθόνη εκκίνησης δείχνει:

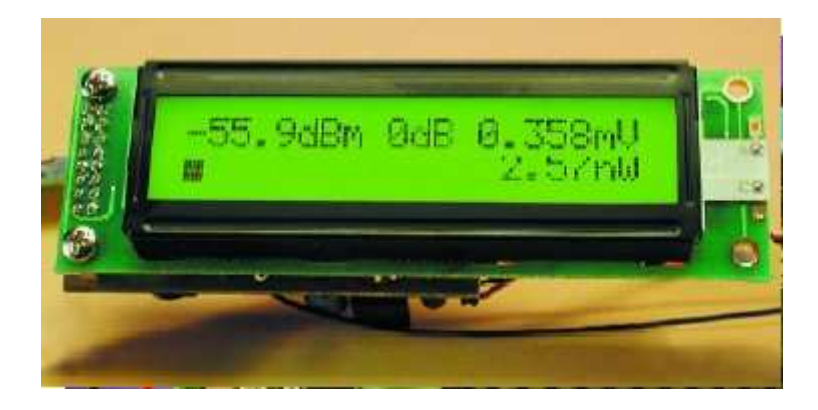

dBm, κατάσταση, τάση ΑΙ:: ραβδόγραµµα, ισχύ RF σε watt

Εάν δεν χρησιµοποιείται εξασθένηση, η ένδειξη dBm βρίσκεται µεταξύ -63 dBm (κατώφλι θορύβου) έως +30 dBm (1 Watt).

Η ένδειξη κατάστασης απεικονίζει την επιλεγείσα περιοχή συχνοτήτων, και την κατάσταση εξασθένησης. Χρησιµοποιήστε τον επιλογέα ζώνης συχνοτήτων για να διαλέξετε µεταξύ µνηµών βαθµονόµησης LF, HF, VHF, UHF και SHF. Η βαθµονόµηση του οργάνου στα Ο dBm προτείνεται να γίνεται στα: LF = 3.5 ΜΗΖ, HF = 14 MHZ, VHF = 145 MHZ, UHF = 430 MHZ, SHF = 440 MHZ, Εννοείται βέβαια ότι για καλύτερες επιδόσεις µπορούµε να βαθµονοµήσουµε τις δικές µας συχνότητες .

Στο µενού του µετρητή ισχύος RF, πατήστε το πλήκτρο SELECT (επιλογή) για να µπείτε σε κατάσταση RELATIVE (σχετική). Όταν εισέρχεστε στην κατάσταση αυτή η ένδειξη dB µηδενίζεται και απεικονίζονται dBm και ραβδόγραµµα,

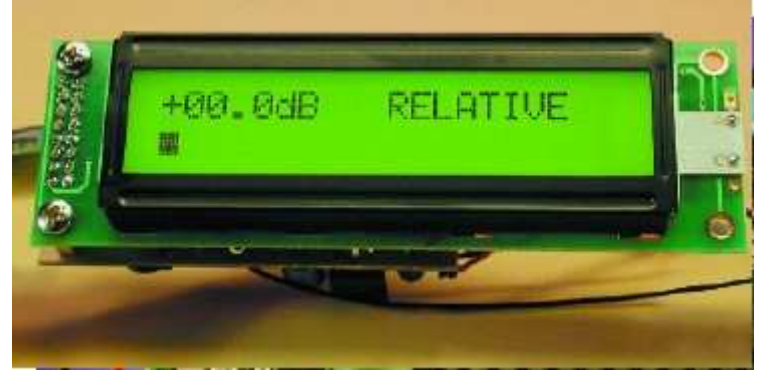

#### Το µενού

Για να µπείτε στο µενού / ρυθµίσεις χρησιµοποιούµε το πλήκτρο MENU. 'Όντας µέσα στο µενού, χρησιµοποιούµε τον στρεφόµενο κωδικοποιητή για να εµφανίσουµε τις επιθυµητές ρυθµίσεις. 'Όταν φτάσουµε σε αυτές, πατάµε SELECT για να τις ενεργοποιήσουµε, πληροφορία που απεικονίζεται και στην οθόνη.

∆ιαθέσιµες επιλογές στο µενού:

- 0: 0 dB, δεν υπάρχει εξασθενητής, µέγιστο 1 Watt
- 1: -10 dB, υπάρχει εξασθενητής, µέγιστο 10 Watt
- 2: -20 dB, υπάρχει εξασθενητής, µέγιστο 100 Watt
- 3: -30 dB, υπάρχει εξασθενητής, µέγιστο 1 KWatt
- 4: -40 dB, υπάρχει εξασθενητής, µέγιστο 10 KWatt
- 5: -50 dB, υπάρχει εξασθενητής, µέγιστο 100 KWatt

6: Ένδειξη βολτοµέτρου DC, τρέχουσα τιµή, ελάχιστη και µέγιστη

7: Μετρητής ισχύος RF, η προεπιλεγµένη οθόνη κατά την εκκίνηση

8: SSB ΡΕΡ (peak envetope power = µέγιστη περιβάλλουσα ισχύς) µέτρηση ισχύος, µε συγκράτηση µεγίστου και µεταβαλλόµενη εξασθένηση.

## Ο κώδικας

## ΚΩ∆ΙΚΑΣ ΚΑΙ ΤΡΟΠΟΣ ΛΕΙΤΟΥΡΓΙΑΣ ΤΟΥ PIC

Γράφτηκε από τον Thomas Scherrer στο MPLAB Υπάρχει στην σελίδα του www.elektor.com

// Εδώ καθορίζονται όλες οι µεταβλητές τα bit και το hardware // Digital Wattmeter PCB version 1.3 OZ2CPU

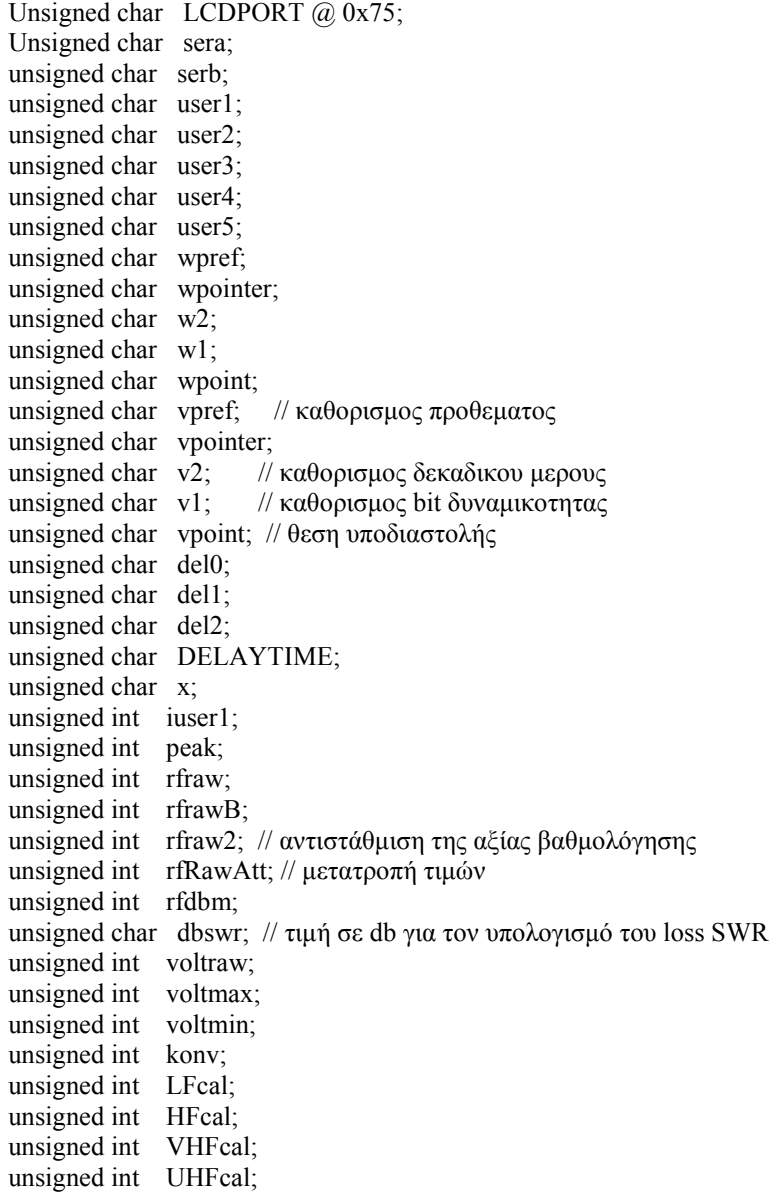

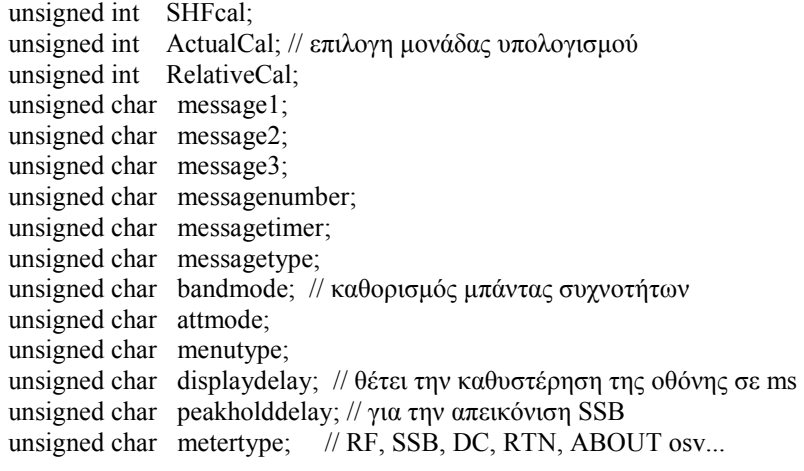

///////////////////////// bitfield :Flags ///////////////////////////////

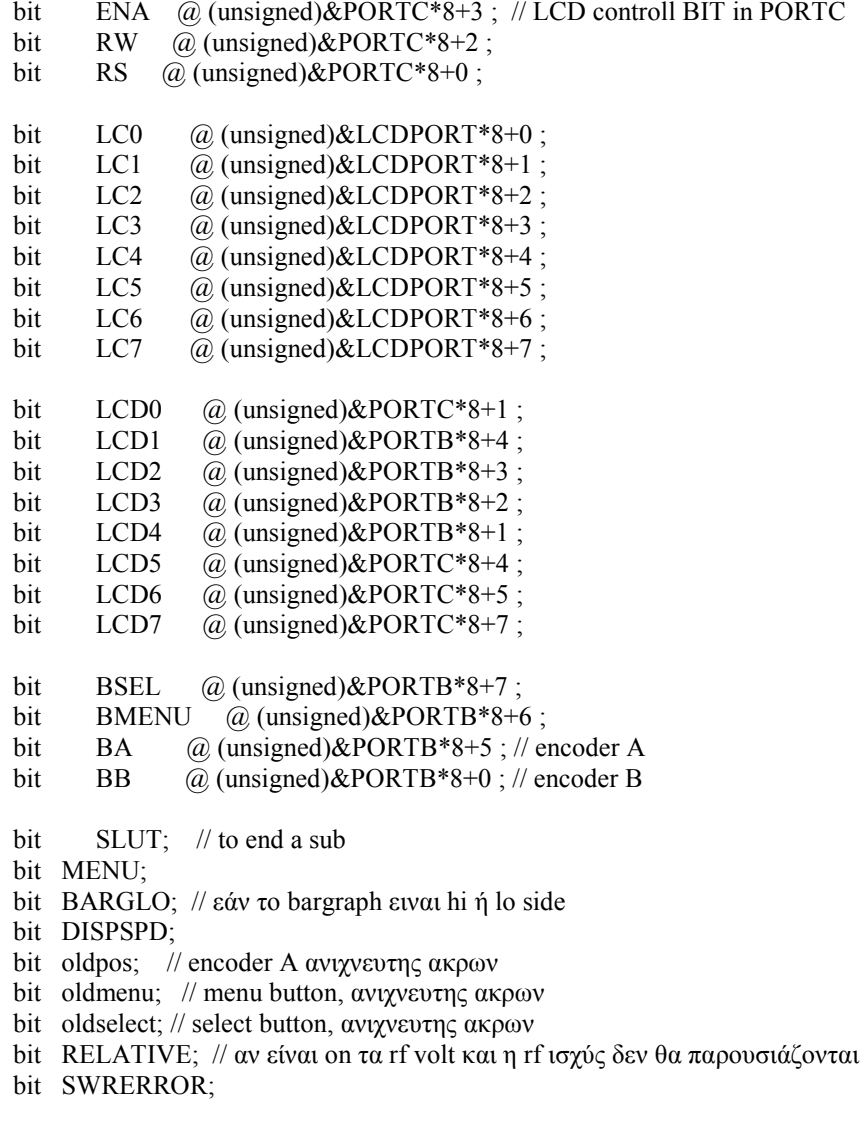

///////////////////////// GLOBAL CONSTANTS///////////////////////////////

// db 0 1 2 3 4 5 6 7

const char char swrconv[] =  $\frac{1}{2}$ {255,255,255,255,255,255,200,161,132,110,92,78,67,57,49,43,37,32,28,25,22,19,17,15,13,11,10,9,8,7, 6,6,5,4,4,3,3,3,2,2,2,2,1,1,1,1,1,1,1,1,1,1,1,1,0,0,0,0,0,0,0,0,0,0,0,0,0};

const char wten[] =  $=$ {1,1,1,1,1,1,1,1,1,1,1,1,1,1,1,1,1,1,1,1,1,1,1,1,1,1,1,1,1,1,2,2,2,2,2,2,2,2,2,2,2,2,2,2,2,2,2,2,3,3,3,3,3,3,3 ,3,3,3,3,3,3,4,4,4,4,4,4,4,4,4,5,5,5,5,5,5,5,5,6,6,6,6,6,6,6,7,7,7,7,7,7,8,8,8,8,8,9,9,9,9,10}; const char char wdec[] =  $\qquad \qquad =$ {0,2,5,7,10,12,15,17,20,23,26,29,32,35,38,41,45,48,51,55,58,62,66,70,74,78,82,86,91,95,0,4,9,14,19,2 4,29,34,40,45,51,57,63,69,75,82,88,95,2,9,16,24,31,39,47,55,63,72,80,89,98,7,17,27,37,47,57,68,79,90 ,1,13,25,37,50,62,75,89,3,17,31,46,61,76,92,8,24,41,59,76,94,13,32,51,71,91,12,33,55,77,0};

const char vten[] =  $=$ {22,22,22,23,23,23,23,24,24,24,25,25,25,25,26,26,26,27,27,27,28,28,28,29,29,29,30,30,30, 31,31,31,32,32,33,33,33,34,34,35,35,35,36,36,37,37,37,38,38,39,39,40,40,41,41,42,42,43,43,44,44,45, 45,46,46,47,47,48,48,49,50,50,51,51,52,53,53,54,54,55,56,56,57,58,58,59,60,60,61,62,63,63,64,65,65, 66,67,68,69,69,70,71,72,73,74,74,75,76,77,78,79,80,81,82,83,84,85,85,86,88,89,90,91,92,93,94,95,96,

97,98,99,101,102,103,104,105,107,108,109,110,112,113,114,116,117,118,120,121,122,124,125,127,12 8,130,

131,133,134,136,137,139,141,142,144,146,147,149,151,152,154,156,158,160,161,163,165,167,169,17 1,173,

175,177,179,181,183,185,188,190,192,194,197,199,201,203,206,208,211,213,216,218,221,223};

const char char vdec[] =  $=$ {36,62,88,15,41,69,96,24,52,80,9,38,67,97,27,58,88,19,51,83,15,48,81,14,48,82,16,

51,87,22,59,95,32,70,7,46,84,24,63,3,44,85,26,68,11,54,97,41,86,31,76,22,69,16,64,12,61,10,60,10,62, 13,65,18,72,26,81,36,92,49,6,64,23,82,42,3,64,26,89,52,17,82,48,14,81,50,18,88,59,30,2,75,49,24,99,

76,53,31,10,90,71,53,36,20,4,90,77,65,53,43,34,26,19,13,8,4,1,100,99,0,2,5,9,15,21,29,39,49,61,74,88,

4,21,39,59,80,2,26,52,79,7,37,68,1,35,71,8,47,88,30,74,20,67,16,67,19,74,30,87,47,9,72,37,4,74,45,18,

93,70,49,30,13,99,86,76,68,62,59,57,58,62,67,75,86,99,14,32,52,75,1,29,60,93,29,68,10,54,2,52,5,61};

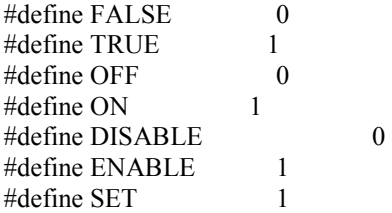

// ρυθµίσεις µεταβλητών για τον τύπο µέτρησης #define ABOUT  $\begin{array}{c} 0 \\ 4 \text{ define } DC \end{array}$  $#define DC$  2<br>  $#define SSB$  3 #define SSB 3  $#define RF$  4<br>  $#define RTN$  5 #define RTN 5

// ρυθµίσεις µεταβλητών για LCD goto  $\#$ define LINE1  $0x80$  $\#$ define LINE2  $0xA9$  $\#$ define CLEAR  $0x01$  $\#$ define GFXSET  $0x40$ 

///////////////// Defining MACROES

#define NOP() asm("nop");

#### Μετατροπέας ακέραιων σε ASCII

```
void KONVERTER() 
{ 
user1 = '0';user2 = 0<sup>:</sup>
user3 = '0';
 user4 = 0.
 while (kony>=1000) { 
   konv=konv-1000; 
  user1++;
  } 
 while (kony>=100) { 
   konv=konv-100; 
   user2++; 
  } 
 while (kony>=10) { 
   konv=konv-10; 
   user3++; 
  } 
user4=konv+0x30;}
```
#### Ρουτίνες σειριακής µεταφοράς

```
// φτιάχνονται στον assembler για τον σωστό συγχρονισµό 
// 4.00 MHz PIC clock gives 38400 Baud 
// σειριακός µεταφορέας software λόγο των hardware programming facilities 
// ο PIC χρησιµοποιεί 2 pins (RX and TX) αν το hardware serial module είναι 
// επιλεγµένο, το PCB είναι συνδεδεµένο στην LCD, και µόνο το TX pin ήταν //κρατηµένο 
// καιρό πριν φτιαχτεί η σειριακή έξοδος 
// By OZ2CPU 2001, 2002 and beyond.
```

```
void Ser1(user1)
```

```
{ 
LCDPORT = user1;
 NOP(); 
 #asm 
bcf 3,5 ;
 bcf 3,6 
 goto Serstart 
 SerSpeed // αυτό παράγει το 26uS bit speed για 38400 Baud 
 nop 
 nop 
 nop 
 nop 
 nop 
 nop 
 nop 
 nop 
 nop
```
 nop nop nop nop nop nop return Serstart<br>bcf 7,6  $RCG=0$ ; // startbit nop nop call SerSpeed btfss  $117,0$ ; check LC0 1 1 goto ser00 ; if zero jump 2 1  $nop$  ;  $1$ bsf 7,6 ; RC6 = 1 1\*<br>
goto ser01 2 goto ser01 ; 2 ser00: bcf 7,6 ; RC6 = 0; 1\*<br>nop : 1 nop ;  $nop$  ; 1 ser01: call SerSpeed btfss  $117,1$ ; check LC1 goto  $ser10$ ; if zero jump nop<br>bsf 7,6 ;  $RC6 = 1$  goto ser11 ser10:<br>bcf  $7,6$ ; RC6 = 0; nop nop ser11: call SerSpeed btfss 117,2 ; check LC2 goto ser20 ; if zero jump nop bsf 7,6 ;  $RC6 = 1$  goto ser21 ser20:<br>bcf  $7,6$ ; RC6 = 0; nop nop ser21: call SerSpeed btfss  $117,3$ ; check LC3 goto ser30 ; if zero jump nop<br>bsf 7,6 ;  $RC6 = 1$  goto ser31 ser30:<br>bcf  $7,6$ ; RC6 = 0; nop nop ser31: call SerSpeed btfss 117,4 ; check LC4 goto ser40 ; if zero jump nop bsf 7,6 ; RC6 = 1

 goto ser41 ser40: bcf 7,6 ; RC6 = 0; nop nop ser41: call SerSpeed btfss 117,5 ; check LC5 goto ser50 ; if zero jump nop<br>bsf 7,6 ;  $RC6 = 1$  goto ser51 ser50:<br>bcf  $7.6$ ; RC6 = 0; nop nop ser51: call SerSpeed btfss 117,6 ; check LC6 goto ser60 ; if zero jump nop<br>bsf 7,6 ;  $RC6 = 1$  goto ser61 ser<sub>60</sub>: bcf 7,6 ; RC6 = 0; nop nop ser<sub>61</sub>: call SerSpeed btfss  $117,7$ ; check LC7 goto ser70 ; if zero jump nop bsf 7,6 ; RC6 = 1 goto ser71 ser70: bcf 7,6 ; RC6 = 0; nop nop ser71: call SerSpeed nop nop nop<br>bsf  $7,6$  $RCG = 1$  stopbit call SerSpeed #endasm }

#### Ρουτίνες καθυστέρησης

// στα 4 MHz clock PIC clock freq. // OZ2CPU Wattmeter void Del(del0) // input in 10uS { while (del0>=1) { CLRWDT();

```
 del0--; 
  } 
} 
void DelaymS(del1) \frac{1}{2} input in mS
{ 
 while (del1>=1) { 
  Del(36);
  del1-.;
  } 
} 
void Delay(del1) \frac{1}{2} input in mS
{ 
 while (del1>=1) { 
   Del(100); 
  del1 -;
  } 
} 
void Delay100(del2) // input in mS
{ 
        while (del2>=1)
          { 
         Delay(100); 
         del2--; 
         } 
}
```
#### Ρουτίνα για τον έλεγχο της LCD

```
void LCDswap() 
{
```
 $LCD0 = LC0;$  $LCD1 = LC1;$  $LCD2 = LC2;$  $LCD3 = LC3$ ;  $LCD4 = LC4;$  $LCD5 = LC5;$  $LCD6 = LC6;$  $LCD7 = LC7$ ; }

void LCDskriv1(user1) // γραφει ενα 1 γραμμα στην LCD display {  $LCDPORT = user1$ ; LCDswap();  $ENA = 1$ ;  $ENA = 0;$ Del(1);  $\#$  adjusted to max accepted writing speed }

```
void LCDgoto(user1) // µετακινεί τον αόρατο κέρσορα 
{ 
 ENA = 0;
 RS = 0;RW = 0;LCDPORT = user1; LCDswap(); 
 ENA = 1;
 ENA = 0;
 Delay(2);
 RS = 1:
} 
void LCDsetgfx() // χαρακτήρες που καθορίζονται από τον χρήστη για το bar-graf 
{ 
  LCDgoto(GFXSET); 
 LCDskriv1(0x00); \pi/0 caracter code
 LCDskriv1(0x00);LCDskriv1(0x10);LCDskriv1(0x10);
 LCDskriv1(0x10);
  LCDskriv1(0x10); 
 LCDskriv1(0x10);LCDskriv1(0x10);
 LCDskriv1(0x00); // 1LCDskriv1(0x00);LCDskriv1(0x18);LCDskriv1(0x18):
 LCDskriv1(0x18);LCDskriv1(0x18);LCDskriv1(0x18);
  LCDskriv1(0x18); 
 LCDskriv1(0x00); \frac{1}{2}LCDskriv1(0x00); LCDskriv1(0x1c); 
 LCDskriv1(0x1c);
 LCDskriv1(0x1c);
  LCDskriv1(0x1c); 
 LCDskriv1(0x1c);
 LCDskriv1(0x1c);
 LCDskriv1(0x00); // 3
 LCDskriv1(0x00); LCDskriv1(0x1e); 
  LCDskriv1(0x1e); 
 LCDskriv1(0x1e);
  LCDskriv1(0x1e); 
  LCDskriv1(0x1e); 
  LCDskriv1(0x1e); 
 LCDskriv1(0x00); // 4
```
LCDskriv1(0x00);

 LCDskriv1(0x1F); LCDskriv1(0x1F); LCDskriv1(0x1F); LCDskriv1(0x1F); LCDskriv1(0x1F); LCDskriv1(0x1F); LCDskriv1(0x01); // 5 LCDskriv1(0x00); LCDskriv1(0x1F); LCDskriv1(0x1F); LCDskriv1(0x1F); LCDskriv1(0x1F); LCDskriv1(0x1F); LCDskriv1(0x1F);  $ENA = 0$ :  $RS = 1;$  $RW = 0;$ LCDPORT =  $0x80$ ; // 1.digit LCDswap();  $ENA = 1$ ;  $ENA = 0$ ; Delay(3);  $RS = 0;$ } void LCDinit() // init of LCD display { // απαραιτητο για κάθε τυπο LCD, στο power up ENA = 0; // LCD control bits is καθοριζονται στο def.h  $RS = 0$ ;  $RW = 0$ ; LCDPORT =  $0x38$ ; // RESET, LCDPORT see def.h LCDswap(); Delay $(3)$ ;  $ENA = 1$ ; CLRWDT();  $ENA = 0;$  Delay(20);  $ENA = 1$ ;  $CLRWDT()$ ;  $ENA = 0$ ; Delay(3);  $ENA = 1$ ;  $CLRWDT()$ ;  $ENA = 0;$ Delay $(3)$ ; // Display reset  $ENA = 1$ ; $CLRWDT()$ ;  $ENA = 0;$  Delay(3); // Display entry mode set LCDPORT = 0x06; // 4 or 8 bits mode, 8 επιλεγεται LCDswap(); Delay $(3)$ ;  $ENA = 1$ ; CLRWDT();

```
ENA = 0; // Display on 
LCDPORT = 0x0C; // 0C = no cursor, no blink.
 LCDswap(); 
Delay(3);
ENA = 1; CLRWDT(); LCDgoto(LINE1);
```

```
}
```

```
void LCDskriver(user2) // γεµίζει την 20 x 2 οθόνη 
{ 
user1=0; \frac{1}{2} pointer for text
 while (user1 \leq 20)
   { 
  if (user2==6) LCDPORT = TEXT6[user1];
   else 
  if (user2==7) LCDPORT = TEXT7[user1];
   else 
  if (user2==8) LCDPORT = TEXT8[user1];
   else 
  if (user2==9) LCDPORT = TEXT9[user1];
   else 
  if (user2==15) LCDPORT = TEXT15[user1];
   else 
  if (user2==16) LCDPORT = TEXT16[user1];
   else 
  if (user2==17) LCDPORT = TEXT17[user1];
   else 
  if (user2==18) LCDPORT = TEXT18[user1];
   else 
  if (user2==19) LCDPORT = TEXT19[user1];
   LCDswap(); 
  ENA = 1;
  ENA = 0;
  Del(1);user1++; } 
}
```

```
void Welcome() 
{
```

```
 LCDgoto(LINE1); 
 LCDskriver(6); // ο χρηστης καθοριζει τις γραμμες
  LCDgoto(LINE2); 
  LCDskriver(8); 
 user1=30;
 while (user1>=1)
\{Delay(51);
  user1 -:
  } 
 LCDgoto(CLEAR); 
}
```

```
void KonvSkriv() 
{ 
LCDskriv1(user2);
LCDskriv1(user3);
LCDskriv1(user4);
}
```
#### Σχετικα µε τον A/D converter

```
// By oz2cpu 
// all ADC 
void GetADC() 
{ 
   ADGO = 1; // ξεκινα την µετατροπη RF Α επιπεδου 
  while(ADGO) CLRWDT(); // αναμονη για AD μετατροπη να γινει
   rfraw = (ADRESL+(ADRESH*256)); // παρε αποτελεσµατα απο L=8bit H=2bit 
  CHS2 = 0; CHS1 = 1;
  CHS0 = 0; // Select AN2 input RF B
   if (metertype==SSB) 
   { 
   if (rfraw > peak) // αν η μετρουμενη τιμη είναι μεγαλυτερη από την
                         //αναγραφοµενη, αντεγραψε 
    { 
    peak = rfraw;
     peakholddelay = 50; 
    } 
    rfraw = peak; // αποθηκευση του module για χρηση. 
   } 
  konv = rfraw; \frac{\pi}{3} RF input A
   KONVERTER(); 
  Ser1(user1); Ser1(user2); Ser1(user3); Ser1(user4);
  Ser1(' '):
  ADGO = 1; \frac{1}{1} // start RF B level converting
   while(ADGO) CLRWDT(); // αναµονη για AD converter 
  rfrawB = (ADRESL+(ADRESH*256)); // get result from adres L=8bit H=2bit
  CHS2 = 0; CHS1 = 0;
  CHS0 = 0; // Select AN0 input Volt
  konv = rfrawB; // RF input B
   KONVERTER(); 
  Ser1(user1); Ser1(user2); Ser1(user3); Ser1(user4);
   Ser1(' '); 
  ADGO = 1; \frac{1}{1} // start VOLT converting
  while(ADGO) CLRWDT(); // wait for AD converter to be done
  voltraw = (ADRESL+(ADRESH*256)); // get result from adres L=8bit H=2bit
  CHS2 = 0; CHS1 = 0;
  CHS0 = 1; // Select AN1 input RF Level
```

```
kony = voltraw; KONVERTER(); 
Ser1(user1); Ser1(user2); Ser1(user3); Ser1(user4);
Ser1(10): Ser1(13):
```

```
}
```
Ρουτινες

```
void WriteBand() 
{ 
   if (bandmode==0) 
    { 
    LCDskriv1(' '); 
    LCDskriv1('L'); 
   } 
   else 
   if (bandmode==1) 
    { 
   LCDskriv1('');
    LCDskriv1('H'); 
    } 
   else 
   if (bandmode==2) 
    { 
    LCDskriv1('V'); 
    LCDskriv1('H'); 
   } 
   else 
   if (bandmode==3) 
    { 
    LCDskriv1('U'); 
    LCDskriv1('H'); 
   } 
   else 
   if (bandmode==4) 
    { 
    LCDskriv1('S'); 
    LCDskriv1('H'); 
 } 
   LCDskriv1('F'); 
} 
void MessageNumber() 
{ 
   if (messagenumber==0) 
    { 
    message1 = ';
   message2 = 'L';message3 = F';Actual = LFcal; } 
   else 
   if (messagenumber==1) 
    { 
   message1 = ' ';
   message2 = 'H';message3 = 'F';Actual = HFcal; } 
   else 
   if (messagenumber==2) 
    { 
   message1 = 'V';message2 = 'H';message3 = 'F'; ActualCal = VHFcal; 
   }
```

```
 else 
 if (messagenumber==3) 
 { 
 message1 = 'U';message2 = 'H';message3 = 'F';Actual = UHFcal; } 
 else 
 if (messagenumber==4) 
 { 
 message1 = 'S';message2 = 'H';message3 = 'F'; ActualCal = SHFcal; 
 } 
 else 
 if (messagenumber==5) 
 { 
 message1 = T;
 message2 = 'N';message3 = 'A'; } 
 else 
 if (messagenumber==6) 
 { 
 message1 = T;
 message2 = 'N';message3 = 'B'; } 
 else 
 if (messagenumber==7) 
 { 
 message1 = 'A';message2 = T;
 message3 = T'; } 
 else 
 if (messagenumber==8) 
 { 
 message1 = '0';message2 = 'd';message3 = 'B'; } 
 else 
 if (messagenumber==9) 
 { 
 message1 = -message2 = 1:
 message3 = 0<sup>:</sup>
 } 
 else 
 if (messagenumber==10) 
 { 
 message1 = -:
 message2 = 2:
 message3 = '0'; } 
 else 
 if (messagenumber==11)
```

```
 { 
   message1 = :-message2 = '3';message3 = 0;
   } 
   else 
   if (messagenumber==12) 
   { 
   message1 = -:
   message2 = 4;
   message3 = '0'; } 
   else 
   if (messagenumber==13) 
   { 
   message1 = -:
   message2 = '5message3 = '0'; } 
} 
void MessageUpdate() 
{ 
  messagetimer++; 
if (displaydelay <30) user1 = 50;
  else 
 user1 = 20;
 if (messagetimer>=user1) // ταχύτητα πληροφοριών οθόνης
  { 
   messagetype++; 
  messagetimer = 0;
  if (messagetype>=3) messagetype = 0;
  } 
 if (messagetype == 0)
  { 
  if (bandmode==0) messagenumber = 0; // LFif (bandmode==1) messagenumber = 1; \frac{1}{1} HF
  if (bandmode==2) messagenumber = 2; // VHF
  if (bandmode==3) messagenumber = 3; \frac{1}{1} UHF
  if (bandmode==4) messagenumber = 4; \pi SHF
 } 
 if (messagetype == 1) messagenumber = 7; // ATT
 if (messagetype == 2)
  { 
  if (attmode==0) messagenumber = 8; // 0dB
  if (attmode==1) messagenumber = 9; \frac{\pi}{10} -10dB
  if (attmode==2) messagenumber = 10; // -20dB
  if (attmode==3) messagenumber = 11; // -30dB
  if (attmode==4) messagenumber = 12; //-40dB
  if (attmode==5) messagenumber = 13; \pi -50dB
  } 
 MessageNumber(); 
} 
void ZeroCal() 
{ 
 LCDgoto(CLEAR);
```

```
 LCDgoto(LINE1);
```

```
 LCDskriver(17); // γραψε τις σβησµενες πληροφοριες 
eeprom write(0,0); // σβησε το EEPROM location
 for (;;) NOP(); // wait for the watchdog to reset
} 
void ReadCal() 
{ 
 LCDgoto(CLEAR); 
 LCDgoto(LINE1); 
 LCDskriv1('C'); LCDskriv1('a'); LCDskriv1('l'); LCDskriv1('i'); 
LCDskriv1('b'); LCDskriv1('.'); LCDskriv1('='); LCDskriv1('');
 LCDskriv1('L'); 
 LCDskriv1('F'); 
kony = LFcal:
  KONVERTER(); 
  KonvSkriv(); 
 LCDskriv1('');
LCDskriv1('');
 LCDskriv1('H'); 
 LCDskriv1('F'); 
 kony = HFeal; KONVERTER(); 
  KonvSkriv(); 
 LCDgoto(LINE2); 
 LCDskriv1('V'); 
 LCDskriv1('H'); 
 LCDskriv1('F'); 
kony = VHFcal; KONVERTER(); 
  KonvSkriv(); 
  LCDskriv1(' '); 
  LCDskriv1('U'); 
 LCDskriv1('H'); 
 LCDskriv1('F'); 
 konv = UHFcal; 
  KONVERTER(); 
  KonvSkriv(); 
 LCDskriv1('');
  LCDskriv1('S'); 
 LCDskriv1('H'); 
 LCDskriv1('F'); 
 konv = SHFcal; 
  KONVERTER(); 
  KonvSkriv(); 
 Delay(20):
 while (!BSEL) CLRWDT(); // αναμονή για κλείσιμο διακόπτη
Delay(20);
 while (BSEL) CLRWDT(); // αναμονή για πάτημα διακόπτη
} 
void Calibrate()
```

```
{ 
 LCDgoto(CLEAR); 
 LCDgoto(LINE1); 
 if ((rfraw>605)&&(rfraw<850)) // έλεγχος ότι το εισερχόµενο σήµα είναι εντος
```

```
//εµβέλειας.
```

```
 { 
   LCDskriv1('C'); LCDskriv1('A'); LCDskriv1('L');
  LCDskriv1(' '); LCDskriv1('0'); LCDskriv1('d');
   LCDskriv1('B'); LCDskriv1('m'); LCDskriv1('=');
  konv = rfraw;
   KONVERTER(); 
   KonvSkriv(); 
   LCDgoto(LINE2); 
   LCDskriv1('S'); LCDskriv1('t'); LCDskriv1('o'); LCDskriv1('r'); 
   LCDskriv1('e'); LCDskriv1('d'); LCDskriv1(' '); LCDskriv1('i'); 
   LCDskriv1('n'); LCDskriv1(' '); 
   if (bandmode==0) 
   { 
   LFcal = rfraw: // LF
   user1 = rfraw - 600; \pi 600 is offset for EEPROM
   eeprom write(0,user1); // 600 προστίθεται ξανά όταν διαβάζεται το byte cal data
    LCDskriv1('L'); 
   } 
   else 
   if (bandmode==1) 
   { 
   HFeal = rfraw; // HFuser1 = rfraw - 600; \pi/600 is offset for EEPROM
   eeprom write(1,user1); // 600 προστίθεται ξανά όταν διαβάζεται το byte cal data
    LCDskriv1('H'); 
   } 
   else 
   if (bandmode==2) 
   { 
   VHFcal = rfraw; // VHFuser1 = rfraw - 600; \pi/600 is offset for EEPROM
   eeprom write(2,user1); // 600 προστίθεται ξανά όταν διαβάζεται το byte cal data
    LCDskriv1('V'); LCDskriv1('H'); 
   } 
   else 
   if (bandmode==3) 
\{UHFcal = rfraw; // UHF
   user1 = rfraw - 600; \pi/600 is offset for EEPROM
   eeprom write(3,user1); // 700 προστίθεται ξανά όταν διαβάζεται το byte cal data
    LCDskriv1('U'); LCDskriv1('H'); 
   } 
   else 
   if (bandmode==4) 
   { 
   SHFeal = rfraw; // SHFuser1 = rfraw - 600; // 600 is offset for EEPROM
   eeprom write(4,user1); // 700 προστίθεται ξανά όταν διαβάζεται το byte cal data
    LCDskriv1('S'); LCDskriv1('H'); 
 } 
   LCDskriv1('F'); LCDskriv1(' '); 
   LCDskriv1('B'); LCDskriv1('a'); LCDskriv1('n'); LCDskriv1('d'); 
  } 
 else LCDskriver(18); // write Error message 
 Delay100(20); 
messagetimer = 0;
messagetype = 0;}
```

```
void go up()
{ 
 if (MENU) // in menu 
  { 
   menutype++; 
  if (menutype>14) menutype = 14;
  } 
  else // not in menu 
  { 
   bandmode++; 
  if (bandmode>=5) bandmode = 4;
  messagetimer = 0;
  messagetype = 0; } 
 if (DISPSPD) displaydelay++; 
} 
void go down()
{ 
  if (MENU) // in menu 
  { 
   menutype--;
```

```
if (menutype>=128) menutype = 0;
  } 
  else 
  { 
   bandmode--; 
  if (bandmode>=128) bandmode = 0;
  messagetimer = 0;
  messagetype = 0; } 
 if (DISPSPD) displaydelay--; 
}
```

```
void EncoderActions() // and buttons
```
{

```
if (!BB) oldpos=0; \frac{\pi}{10} if low
  if ((BB) && (oldpos==0)) // if hi and low before, positive edge
\{if (BA) go up();
    else go_down(); 
   if (displaydelay>=80) displaydelay = 80;
   if (displaydelay \leq = 2) displaydelay = 2;
   Delay(5); // debounce delay
   oldpos = 1; \frac{1}{1} mark that it's hi
 } 
  if (!BMENU) oldmenu = 0;
  if ((BMENU) && (oldmenu==0))
   { 
   oldmenu = 1;
   MENU = !MENU; } 
} 
void DisplaySpeed() 
{
```

```
 SLUT = FALSE; 
 DISPSPD = TRUE; 
 LCDgoto(CLEAR); 
 LCDskriver(9);
  while(!SLUT) 
 { 
 if (!BSEL) SLUT = TRUE; EncoderActions(); 
   LCDgoto(LINE2); 
  konv = displaydelay;
   KONVERTER(); 
  LCDskriv1(user3);
  LCDskriv1(user4);
   LCDskriv1('m'); 
  LCDskriv1('S'); LCDskriv1(''); LCDskriv1(''); LCDskriv1('');
  LCDskriv1(''); LCDskriv1(''); LCDskriv1('');
  LCDskriv1(''); LCDskriv1('S'); LCDskriv1('e'); LCDskriv1('l');
   LCDskriv1('e'); LCDskriv1('c'); LCDskriv1('t'); 
   LCDskriv1('='); LCDskriv1('O'); LCDskriv1('K'); 
  } 
 DISPSPD = FALSE; 
eeprom_write(10,displaydelay); // save value in EEPROM for all eternaty
}
```

```
void MenuEnd() 
{ 
 MENU = 0; // exit menu
 Delay(20);
  while (!BSEL) CLRWDT(); // wait intil select button released 
  Delay(20);
} 
void MenuActions() 
{ 
 LCDgoto(CLEAR); 
 LCDgoto(LINE1); 
  LCDskriv1('M'); LCDskriv1('e'); LCDskriv1('n'); LCDskriv1('u'); 
 LCDskriv1(':'); LCDskriv1('');
  LCDgoto(LINE2); 
 LCDskriver(19); // TEXT : Select = Activate
  while (MENU) 
  { 
   CLRWDT(); 
  GetADC();
   EncoderActions(); 
  LCDgoto(0x85);
   if (menutype==0) 
   { 
    LCDskriv1(' '); LCDskriv1('0'); LCDskriv1(' '); 
    LCDskriv1('A'); LCDskriv1('t'); LCDskriv1('t'); 
    LCDskriv1('='); LCDskriv1('0'); LCDskriv1('d'); 
    LCDskriv1('B'); LCDskriv1(' '); LCDskriv1(' '); 
    LCDskriv1(' '); LCDskriv1(' '); LCDskriv1(' '); 
   if (BSEL=-0) // the select button
    { 
     metertype = RF;
     attmode = 0;
     eeprom write(11,0); // αποθήκευση setting εξασθενιτη
```

```
 MenuEnd(); 
    } 
   } 
   else 
   if (menutype==1) 
   { 
   LCDskriv1(''); LCDskriv1('1'); LCDskriv1('');
    LCDskriv1('A'); LCDskriv1('t'); LCDskriv1('t'); 
    LCDskriv1('='); LCDskriv1('-'); LCDskriv1('1'); 
    LCDskriv1('0'); LCDskriv1('d'); LCDskriv1('B'); 
    LCDskriv1(' '); LCDskriv1(' '); LCDskriv1(' '); 
   if (BSEL==0) \mathcal{U} the select button
    { 
     metertype = RF;
      attmode = 1; 
      eeprom_write(11,1); // αποθήκευση setting εξασθενιτη 
     MenuEnd():
    } 
   } 
   else 
   if (menutype==2) 
   { 
   LCDskriv1(' '); LCDskriv1('2'); LCDskriv1(' ');
    LCDskriv1('A'); LCDskriv1('t'); LCDskriv1('t'); 
    LCDskriv1('='); LCDskriv1('-'); LCDskriv1('2'); 
    LCDskriv1('0'); LCDskriv1('d'); LCDskriv1('B'); 
    LCDskriv1(' '); LCDskriv1(' '); LCDskriv1(' '); 
    if (BSEL==0) // the select button 
    { 
     metertype = RF;
     attmode = 2;
     eeprom write(11,2); // αποθήκευση setting εξασθενιτη
     MenuEnd();
    } 
   } 
   else 
   if (menutype==3) 
  {
    LCDskriv1(' '); LCDskriv1('3'); LCDskriv1(' '); 
    LCDskriv1('A'); LCDskriv1('t'); LCDskriv1('t'); 
    LCDskriv1('='); LCDskriv1('-'); LCDskriv1('3'); 
    LCDskriv1('0'); LCDskriv1('d'); LCDskriv1('B'); 
    LCDskriv1(' '); LCDskriv1(' '); LCDskriv1(' '); 
   if (BSEL=-0) // the select button
    { 
     metertype = RF;
     attmode = 3;
     eeprom_write(11,3); // αποθήκευση setting εξασθενιτη
     MenuEnd():
    } 
   } 
   else 
   if (menutype==4) 
\{ LCDskriv1(' '); LCDskriv1('4'); LCDskriv1(' '); 
    LCDskriv1('A'); LCDskriv1('t'); LCDskriv1('t'); 
    LCDskriv1('='); LCDskriv1('-'); LCDskriv1('4'); 
    LCDskriv1('0'); LCDskriv1('d'); LCDskriv1('B'); 
    LCDskriv1(' '); LCDskriv1(' '); LCDskriv1(' '); 
   if (BSEL==0) \# the select button
```

```
 { 
   metertype = RF;
   attmode = 4;
   eeprom write(11,4); // αποθήκευση setting εξασθενιτη
   MenuEnd();
  } 
 } 
 else 
 if (menutype==5) 
 { 
 LCDskriv1(''); LCDskriv1('5'); LCDskriv1('');
  LCDskriv1('A'); LCDskriv1('t'); LCDskriv1('t'); 
  LCDskriv1('='); LCDskriv1('-'); LCDskriv1('5'); 
  LCDskriv1('0'); LCDskriv1('d'); LCDskriv1('B'); 
  LCDskriv1(' '); LCDskriv1(' '); LCDskriv1(' '); 
 if (BSEL == 0) // the select button
  { 
   metertype = RF;
   attmode = 5;
   eeprom write(11,5); // αποθήκευση setting εξασθενιτη
   MenuEnd();
  } 
 } 
 else 
 if (menutype==6) 
 { 
 LCDskriv1(''); LCDskriv1('6'); LCDskriv1('');
  LCDskriv1('D'); LCDskriv1('C'); LCDskriv1(' '); 
  LCDskriv1('V'); LCDskriv1('o'); LCDskriv1('l'); 
  LCDskriv1('t'); LCDskriv1('M'); LCDskriv1('e'); 
  LCDskriv1('t'); LCDskriv1('e'); LCDskriv1('r'); 
 if (BSEL==0) \frac{1}{2} to select button
  { 
   metertype = DC:
   MenuEnd();
  } 
 } 
 else 
 if (menutype==7) 
 { 
  LCDskriv1(' '); LCDskriv1('7'); LCDskriv1(' '); 
  LCDskriv1('R'); LCDskriv1('F'); LCDskriv1(' '); 
  LCDskriv1('P'); LCDskriv1('o'); LCDskriv1('w'); 
  LCDskriv1('.'); LCDskriv1('M'); LCDskriv1('e'); 
  LCDskriv1('t'); LCDskriv1('e'); LCDskriv1('r'); 
 if (BSEL==0) \frac{1}{2} to select button
  { 
   metertype = RF;
   MenuEnd();
  } 
 } 
 else 
 if (menutype==8) 
 { 
 LCDskriv1(' '); LCDskriv1('8'); LCDskriv1(' ');
  LCDskriv1('S'); LCDskriv1('S'); LCDskriv1('B'); 
 LCDskriv1(''); LCDskriv1('P'); LCDskriv1('E');
  LCDskriv1('P'); LCDskriv1(' '); LCDskriv1('W');
```
LCDskriv1('a'); LCDskriv1('t'); LCDskriv1('t');

```
if (BSEL==0) // το select button
  { 
   metertype = SSB;
   MenuEnd();
  } 
 } 
 else 
 if (menutype==9) 
 { 
  LCDskriv1(' '); LCDskriv1('9'); LCDskriv1(' '); 
  LCDskriv1('R'); LCDskriv1('T'); LCDskriv1('N'); 
  LCDskriv1('.'); LCDskriv1('L'); LCDskriv1('o'); 
  LCDskriv1('s'); LCDskriv1('s'); LCDskriv1(' '); 
  LCDskriv1('S'); LCDskriv1('W'); LCDskriv1('R'); 
 if (BSEL==0) \frac{1}{\pi} to select button
  { 
   metertype = RTN;RelativeCal = rfraw; // αποθηκευση τιμης relative zero
   MenuEnd():
  } 
 } 
 else 
 if (menutype==10) 
 { 
  LCDskriv1('1'); LCDskriv1('0'); LCDskriv1(' '); 
  LCDskriv1('C'); LCDskriv1('a'); LCDskriv1('l'); 
 LCDskriv1(''); LCDskriv1('0'); LCDskriv1('d');
  LCDskriv1('B'); LCDskriv1('m'); LCDskriv1(' '); 
  WriteBand(); 
 if (BSEL==0) \frac{1}{2} to select button
  { 
   Calibrate(); 
  metertype = RF;
  MENU = 0;
  } 
 } 
 else 
 if (menutype==11) 
 { 
  LCDskriv1('1'); LCDskriv1('1'); LCDskriv1(' '); 
  LCDskriv1('R'); LCDskriv1('e'); LCDskriv1('a'); 
 LCDskriv1('d'); LCDskriv1(''); LCDskriv1('C');
  LCDskriv1('a'); LCDskriv1('l'); LCDskriv1('D'); 
  LCDskriv1('a'); LCDskriv1('t'); LCDskriv1('a'); 
 if (BSEL==0) // το select button
 \left\{ \right. ReadCal(); 
  metertype = RF;MENU = 0;
  } 
 } 
 else 
 if (menutype==12) 
 { 
  LCDskriv1('1'); LCDskriv1('2'); LCDskriv1(' '); 
  LCDskriv1('Z'); LCDskriv1('e'); LCDskriv1('r');
```

```
 LCDskriv1('o'); LCDskriv1(' '); LCDskriv1('A'); 
   LCDskriv1('l'); LCDskriv1('l'); LCDskriv1(' '); 
   LCDskriv1('C'); LCDskriv1('a'); LCDskriv1('l'); 
  if (BSEL == 0) // the select button
    { 
    ZeroCal(); // ends with a watchdog reset !
   } 
  } 
  else 
  if (menutype==13) 
   { 
   LCDskriv1('1'); LCDskriv1('3'); LCDskriv1(' '); 
   LCDskriv1('D'); LCDskriv1('i'); LCDskriv1('s'); 
   LCDskriv1('p'); LCDskriv1('l'); LCDskriv1('a'); 
   LCDskriv1('y'); LCDskriv1('S'); LCDskriv1('p'); 
   LCDskriv1('e'); LCDskriv1('e'); LCDskriv1('d'); 
  if (BSEL == 0) // the select button
   \left\{ \right\} MenuEnd(); // βεβαιωση ότι το select button είναι ελευθερο 
    DisplaySpeed();
    metertype = RF;
    MenuEnd();
    } 
  } 
  else 
  if (menutype==14) 
  { 
   LCDskriv1('1'); LCDskriv1('4'); LCDskriv1(' '); 
   LCDskriv1('A'); LCDskriv1('b'); LCDskriv1('o'); 
   LCDskriv1('u'); LCDskriv1('t'); LCDskriv1(' '); 
   LCDskriv1('i'); LCDskriv1('n'); LCDskriv1('f'); 
   LCDskriv1('o'); LCDskriv1(' '); LCDskriv1(' '); 
  if (BSEL=-0) // the select button
    { 
    metertype = ABOUT;
    MenuEnd();
   } 
  } 
 } // end while menu 
 LCDgoto(CLEAR); // at exit menu
```

```
Σχετικα µε τις ενδειξεις help
```
}

```
void InfoWait() 
{ 
 user3 = 20; // screen wait time
 while ((user3)=1)&&(SLUT))
 { 
   if ((!BSEL)||(!BMENU)) // the select button 
   { 
   SLUT = 0;
 } 
   Delay100(1); 
   user3--; 
  } 
 while ((!BSEL)||(!BMENU)) CLRWDT(); // αναμονή για ελευθέρωση διακόπτη
}
```

```
void WriteAbout() 
{ 
 SLUT = 1;
  while (SLUT) 
  { 
  LCDgoto(LINE1);
   LCDskriver(7); 
   LCDgoto(LINE2); 
  LCDskriver(8);
   InfoWait(); 
   LCDgoto(LINE1); 
   LCDskriver(15); 
   LCDgoto(LINE2); 
  LCDskriver(16);
   InfoWait(); 
  } // end while about 
 metertype = RF; // επιλογη RF powermeter mode μετα την about screen
}
```
#### Ρουτίνες για µετρήσεις

```
void WriteWattmeter() 
{ 
   if (rfraw2<=99) 
   { 
    wpointer=rfraw2; // pointer to Watt table 0-100 positions 
    wpref='p'; // pico Watt 
   where to place the point .
   } 
   else 
   if (rfraw2<=199) 
   { 
   wpointer=rfraw2-100; \frac{1}{2} pointer to Watt table 0-100 positions
    wpref='p'; // pico Watt 
   where to place the point .
   } 
   else 
   if (rfraw2<=299) 
   { 
    wpointer=rfraw2-200; // pointer to Watt table 0-100 positions 
    wpref='n'; // pico Watt 
   where to place the point .
   } 
   else 
   if (rfraw2<=399) 
   { 
    wpointer=rfraw2-300; // pointer to Watt table 0-100 positions 
    wpref='n'; // nano Watt 
   where to place the point .
   } 
   else 
   if (rfraw2<=499) 
   {
```

```
 wpointer=rfraw2-400; // pointer to Watt table 0-100 positions 
  wpref='n'; // nano Watt 
 where to place the point .
 } 
 else 
if (rfraw2 \le 599)
 { 
  wpointer=rfraw2-500; // pointer to Watt table 0-100 positions 
 wpref='u'; // micro Watt
 where to place the point .
 } 
 else 
 if (rfraw2<=699) 
 { 
  wpointer=rfraw2-600; // pointer to Watt table 0-100 positions 
 wpref='u'; // micro Watt<br>wpoint = 3: // where to p
              \frac{1}{2} where to place the point.
 } 
 else 
 if (rfraw2<=799) 
 { 
  wpointer=rfraw2-700; // pointer to Watt table 0-100 positions 
 wpref='u'; // micro Watt
 where to place the point .
 } 
 else 
 if (rfraw2<=899) 
 { 
  wpointer=rfraw2-800; // pointer to Watt table 0-100 positions 
  wpref='m'; // milli Watt 
 where to place the point .
 } 
 else 
 if (rfraw2<=999) 
 { 
  wpointer=rfraw2-900; // pointer to Watt table 0-100 positions 
  wpref='m'; // milli Watt 
 where to place the point .
 } 
 else 
 if (rfraw2<=1099) 
 { 
  wpointer=rfraw2-1000; // pointer to Watt table 0-100 positions 
  wpref='m'; // milli Watt 
 where to place the point .
 } 
 else 
 if (rfraw2<=1199) 
 { 
  wpointer=rfraw2-1100; // pointer to Watt table 0-100 positions 
 wpref=''; // Watt
 where to place the point .
 } 
 else 
 if (rfraw2<=1299) 
 { 
  wpointer=rfraw2-1200; // pointer to Watt table 0-100 positions 
 wpref=''; // Watt
 where to place the point .
 }
```

```
 else 
   if (rfraw2<=1399) 
   { 
    wpointer=rfraw2-1300; // pointer to Watt table 0-100 positions 
   wpref=''; // Watt
   where to place the point .
   } 
   else 
   if (rfraw2<=1499) 
   { 
    wpointer=rfraw2-1400; // pointer to Watt table 0-100 positions 
    wpref='k'; // Watt 
   where to place the point .
   } 
   else 
   if (rfraw2<=1599) 
   { 
    wpointer=rfraw2-1500; // pointer to Watt table 0-100 positions 
   wpref='k'; // Watt
   where to place the point .
 } 
   else 
   if (rfraw2<=1699) 
   { 
    wpointer=rfraw2-1600; // pointer to Watt table 0-100 positions 
   wpref='k'; // Watt
   where to place the point .
   } 
   w1=wten[wpointer]; // get absolutte part from table
   w2=wdec[wpointer]; // get decimal part from table
   konv = 0;
   kony = w1;
    KONVERTER(); 
   if (wpoint==4) LCDskriv1('');
    LCDskriv1(user4); 
   if (wpoint==2) LCDskriv1('.'); \# if this is the right place, write the point
   konv = w2;
    KONVERTER(); 
   LCDskriv1(user3);
   if (wpoint==3) LCDskriv1('.'); \# if this is the right place, write the point
    LCDskriv1(user4); 
    LCDskriv1(wpref); 
    LCDskriv1('W'); 
void BarGraph() 
{ 
  user2 = 1; // carracter pointer
  user1 = (rfraw/10); // now max rf level is 100
  while (user1>=5) // how meny full black carracters to draw
\{ LCDskriv1(4); 
    user1=user1-5; 
   user2++:
   } 
  if (user1==5) LCDskriv1(4); // Draw the last carracter
   else 
  if (user1==4) LCDskriv1(3);
   else
```
}

```
if (user1==3) LCDskriv1(2);
   else 
  if (user1==2) LCDskriv1(1);
   else 
  if (user1 == 1) LCDskriv1(0);
} 
void BarEraseRest() 
{ 
   while (user2<=20) // erase the rest 
    { 
   LCDskriv1('');
    user2++; 
   } 
} 
void BarGraphHI() // write the hight part 
\{ WriteWattmeter(); 
  LCDskriv1('');
  LCDgoto(0xc7);
  user2 = 7; // carracter pointer
  user1 = (rfraw/10); // now max rf level is 100
  user1 = user1-user2*5; \# find real starting point
  while (user1>=5) // how meny full black carracters to draw
    { 
    LCDskriv1(4); 
    user1=user1-5;
    user2++;
 } 
  if (user1==5) LCDskriv1(4); // Draw the last carracter
   else 
  if (user1==4) LCDskriv1(3);
   else 
  if (user1==3) LCDskriv1(2);
   else 
  if (user1==2) LCDskriv1(1);
   else 
  if (user1 == 1) LCDskriv1(0);
} 
void WriteRFVolt() 
{ 
   if (rfraw2<=199) 
    { 
     vpointer=rfraw2; // pointer to Watt table 0-100 positions 
     vpref='u'; // Mirco Volt 
    vpoint = 3; // where to place the point .
    } 
   else 
   if (rfraw2<=399) 
    { 
    vpointer=rfraw2-200; // pointer to Watt table 0-100 positions 
     vpref='m'; // milli Volt 
    vpoint = 1; \frac{1}{2} // where to place the point.
   }
```

```
 else 
 if (rfraw2<=599) 
 { 
  vpointer=rfraw2-400; // pointer to Watt table 0-100 positions 
  vpref='m'; // milli Volt 
 vpoint = 2; // where to place the point .
 } 
 else 
 if (rfraw2<=799) 
 { 
  vpointer=rfraw2-600; // pointer to Watt table 0-100 positions 
  vpref='m'; // milli Volt 
 vpoint = 3; // where to place the point.
 } 
 else 
 if (rfraw2<=999) 
 { 
  vpointer=rfraw2-800; // pointer to Watt table 0-100 positions 
 vpref='': // Volt
 vpoint = 1; \frac{1}{2} // where to place the point.
 } 
 else 
 if (rfraw2<=1199) 
 { 
 vpointer=rfraw2-1000; // pointer to Watt table 0-100 positions vpref=''; // Volt
 vpref=' ';
 vpoint = 2; \frac{1}{2} // where to place the point.
 } 
 else 
 if (rfraw2<=1399) 
 { 
  vpointer=rfraw2-1200; // pointer to Watt table 0-100 positions 
 vpref=''; // Volt
 vpoint = 3; \frac{1}{2} // where to place the point.
 } 
 else 
 if (rfraw2<=1599) 
 { 
  vpointer=rfraw2-1400; // pointer to Watt table 0-100 positions 
  vpref='k'; // Volt 
 vpoint = 1; \frac{1}{2} // where to place the point.
 } 
 else 
 if (rfraw2<=1799) 
 { 
  vpointer=rfraw2-1600; // pointer to Watt table 0-100 positions 
  vpref='k'; // Volt 
 vpoint = 2; \frac{1}{2} // where to place the point.
 } 
  v1=vten[vpointer]; // get absolutte part from table 
  v2=vdec[vpointer]; // get decimal part from table 
 konv = v1;
  KONVERTER(); 
  if (vpoint==0) 
  { 
   LCDskriv1('0'); 
  LCDskriv1('.'); \# if this is the right place, write the point
  }
```

```
 LCDskriv1(user2); 
   if (vpoint==1) LCDskriv1('.'); // if this is the right place, write the point
   LCDskriv1(user3);
   if (vpoint==2) LCDskriv1('.'); // if this is the right place, write the point
   LCDskriv1(user4);
   if (vpoint==3) LCDskriv1('.'); \# if this is the right place, write the point
   konv = v2;
    KONVERTER(); 
   LCDskriv1(user3);
    LCDskriv1(vpref); 
    LCDskriv1('V'); 
} 
void WriteDBM() 
{ 
 if (RELATIVE) 
 { 
   if (rfraw>=RelativeCal) 
    { 
    rfdbm = rfraw-RelativeCal; 
   dbswr = 0; // the return loss and swr value does not have a meaning at +dB if (rfdbm>6) SWRERROR = TRUE; 
    else SWRERROR = FALSE; 
   LCDskriv1('+'); \# this can also be changed to a space
   } 
   else 
   { 
    rfdbm = RelativeCal-rfraw; 
   dbswr = rfdbm/10;
    SWRERROR = FALSE; 
   LCDskriv1('-'); } 
  } 
  else // absolute dBm read out 
 { 
   if (attmode==0) rfRawAtt=rfraw; // add nothing if no att. is mounted 
   if (attmode==1) rfRawAtt=rfraw+100; // add 10dB if 10dB att. is mounted 
   if (attmode==2) rfRawAtt=rfraw+200; // add 20dB if 20dB att. is mounted 
   if (attmode==3) rfRawAtt=rfraw+300; // add 30dB if 30dB att. is mounted 
   if (attmode==4) rfRawAtt=rfraw+400; // add 40dB if 40dB att. is mounted 
   if (attmode==5) rfRawAtt=rfraw+500; // add 50dB if 50dB att. is mounted 
   if (rfRawAtt>=ActualCal) 
    { 
    rfdbm = rfRawAtt-ActualCal; 
   rfraw2 = 800 + rfdbm; // calibrated raw to volt and power
   LCDskriv1('+'); // this can also be changed to a space
   } 
   else 
    { 
    rfdbm = ActualCal-rfRawAtt; 
   rfraw2 = 800 - rfdbm; // used for the look-up tabels
    LCDskriv1('-'); 
   } 
  } 
 kony = rfdbm; KONVERTER(); 
  LCDskriv1(user2); LCDskriv1(user3);
```

```
LCDskriv1('.'); LCDskriv1(user4); LCDskriv1('d'); LCDskriv1('B');
 if (RELATIVE) LCDskriv1(' '); 
 else LCDskriv1('m'); 
} 
void WriteDCmeter() 
{ 
  kony = voltraw*2;
   KONVERTER(); 
  if (user1=='0') LCDskriv1('');
   else 
  LCDskriv1(user1);
  LCDskriv1(user2); LCDskriv1('.');
   LCDskriv1(user3); LCDskriv1(user4); 
  LCDskriv1('V'); LCDskriv1('');
  LCDskriv1(''); LCDskriv1('S'); LCDskriv1('e'); LCDskriv1('l');
   LCDskriv1('e'); LCDskriv1('c'); LCDskriv1('t'); 
   LCDskriv1('='); LCDskriv1('R'); LCDskriv1('e'); LCDskriv1('s'); 
   LCDskriv1('e'); LCDskriv1('t'); 
  if (BSEL==0) \frac{1}{1} the select button
   { 
    voltmin=voltraw; 
    voltmax=voltraw; 
   } 
   if (voltmin>voltraw) voltmin=voltraw; 
   if (voltmax<voltraw) voltmax=voltraw; 
   LCDgoto(LINE2); 
  LCDskriv1('M'); LCDskriv1('i'); LCDskriv1('n'); LCDskriv1('=');
  kony = voltmin*2; KONVERTER(); 
  if (user1=='0') LCDskriv1('');
   else 
  LCDskriv1(user1);
   LCDskriv1(user2); LCDskriv1('.'); 
   LCDskriv1(user3); LCDskriv1(user4); 
  LCDskriv1(' '); LCDskriv1(' ');
   LCDskriv1('M'); LCDskriv1('a'); LCDskriv1('x'); LCDskriv1('='); 
  konv = voltmax*2;
   KONVERTER(); 
  if (user1=='0') LCDskriv1('');
   else 
   LCDskriv1(user1); 
   LCDskriv1(user2); LCDskriv1('.'); 
   LCDskriv1(user3); LCDskriv1(user4); 
} 
void WriteRFmeter() 
{ 
   WriteDBM(); 
   if (!BSEL) 
   { 
   while (!BSEL) CLRWDT(); // wait for select to be released
```

```
 RELATIVE=!RELATIVE; // togle relative bit
    if (RELATIVE) RelativeCal=rfraw; // store relative zero value 
   Delay(20);
   } 
   EncoderActions(); 
  LCDskriv1('');
   if (RELATIVE) 
   { 
   \text{LCDskriv1}('');
    LCDskriv1('R'); 
    LCDskriv1('E'); 
    LCDskriv1('L'); 
    LCDskriv1('A'); 
    LCDskriv1('T'); 
    LCDskriv1('I'); 
    LCDskriv1('V'); 
    LCDskriv1('E'); 
   LCDskriv1('');
   LCDskriv1('');
    LCDgoto(LINE2); 
    BarGraph(); // and no Wattmeter 
    BarEraseRest(); 
   } 
   else 
   { 
    LCDskriv1(message1); 
   LCDskriv1(message2);
   LCDskriv1(message3);
   LCDskriv1('');
    EncoderActions(); 
    WriteRFVolt(); 
    EncoderActions(); 
   LCDskriv1('');
    LCDgoto(LINE2); 
   if (rfraw>=575) BARGLO = TRUE;
   if (rfraw \le 545) BARGLO = FALSE; EncoderActions(); 
    if (BARGLO) 
\{BarGraphHI(); // and Wattmeter
     BarEraseRest(); 
    } 
    else 
   \left\{ \right. BarGraph(); 
    while (user2\le=14) // erase the rest
      { 
     LCDskriv1('');
     user2++;
     } 
    LCDgoto(0xce);
     WriteWattmeter(); 
    LCDskriv1('');
    } 
  }
```
void WriteSSBmeter()

}

```
{ 
  WriteDBM(); 
 EncoderActions(); 
LCDskriv1('');
 LCDskriv1(message1); 
 LCDskriv1(message2); 
 LCDskriv1(message3); 
 LCDskriv1('');
  WriteWattmeter(); 
  LCDgoto(LINE2); 
  BarGraph(); // and no Wattmeter 
  BarEraseRest(); 
 if (peakholddelay \ge = 10) peakholddelay--;
  else 
  { 
  if (peak \ge=10) peak--; // decay, make sure the peak value can not go under 10
  } 
} 
void WriteRTNmeter() 
{ 
 RELATIVE = 1; WriteDBM(); 
  if (!BSEL) 
   { 
   while (!BSEL) CLRWDT(); // wait for select to be released
   RelativeCal = rfraw; \frac{1}{2} store relative zero value
   Delay(20);
   } 
 LCDskriv1('');
  LCDskriv1('R'); 
  LCDskriv1('E'); 
  LCDskriv1('T'); 
  LCDskriv1('U'); 
  LCDskriv1('R'); 
  LCDskriv1('N'); 
 LCDskriv1('');
  LCDskriv1('L'); 
  LCDskriv1('O'); 
  LCDskriv1('S'); 
  LCDskriv1('S'); 
  LCDgoto(LINE2); 
 if (dbswr\leq=60); \frac{1}{\sqrt{2}} check value is within table size, else crash !!
   { 
   user1 = swrconv[dbswr]; // get swr value from table
   kony = user1;
    KONVERTER(); 
   user5 =\cdot.
   user2++; // add 1 to the hundred
   user1 =':
 } 
  if (dbswr>=61) 
   {
```

```
user1='-'; user2='-';
  user5=\frac{1}{2}:
  user3='-'; user4='-';
 } 
 if (dbswr==0) { user1='C'; user2='A'; user5='L'; user3='E'; user4='D'; }
  else 
 if (dbswr==1) { user1='1'; user2='7'; user5='.'; user3='3'; user4='9'; }
  else 
 if (dbswr==2) { user1=''; user2='8'; user5='.'; user3='7'; user4='2'; }
  else 
 if (dbswr==3) { user1=''; user2='5'; user5='.'; user3='8'; user4='4'; }
  else 
 if (dbswr==4) { user1=''; user2='4'; user5='.'; user3='4'; user4='2'; }
  else 
 if (dbswr==5) { user1=''; user2='3'; user5='.'; user3='5'; user4='7'; }
 if (SWRERROR) { user1='E'; user2='R'; user5='R'; user3='O'; user4='R'; }
  LCDskriv1(user1); LCDskriv1(user2); 
 LCDskriv1(user5);
  LCDskriv1(user3); LCDskriv1(user4); 
  LCDskriv1(' '); 
  LCDskriv1('S'); 
  LCDskriv1('W'); 
  LCDskriv1('R'); 
  LCDskriv1(' ');
```

```
LCDskriv1(' ');
LCDskriv1('');
 LCDskriv1('S'); 
 LCDskriv1('E'); 
 LCDskriv1('L'); 
LCDskriv1('='): LCDskriv1('Z'); 
 LCDskriv1('E'); 
 LCDskriv1('R'); 
 LCDskriv1('O');
```
}

#### Hardware και µεταβλητές

```
void INIThardware() 
{ 
TRISB = 0b11100001; // DISP DATA OUTPUT
TRISC = 0b00000000;PORTC = 0b01000000; // TX = 1RBPU = 0; \pi port B pull up
 // INIT ADC 
 ADCON1 = 0b11100010; // 10 bit convert ADRESH,ADRESL, PORTA=Analog VCC=REF 
(PORTE=Digital) 
 ADCON0 = 0b01000001; // 8T clock, Analog input RA0, adon
PCFG3 = 0;
PCFG2 = 1;
PCFG1 = 0;
PCFG0 = 1; // AN3 is Vref AN0 and AN1 analog rest digital
CHS2 = 0; CHS1 = 0;
 CHS0 = 1; // Select AN1 input RF Level 
 CLRWDT();
```

```
 // get cal settings from EEPROM !!! 
user1 = eeprom_read(0); // get first cal
```
if  $((user1 == 0)||(user1 == 255))$  // check if data is bad { eeprom write(0,66); // erase to normal harware cal 666 Delay $(20)$ ; eeprom write(1,66); // erase to normal harware cal 666 Delay $(20)$ ; eeprom\_write(2,68); // erase to normal harware cal 668 Delay $(20)$ ; eeprom write(3,64); // erase to normal harware cal 664 Delay(20); eeprom write(4,62); // erase to normal harware cal 662 Delay $(20)$ ; eeprom write(10,50); // erase to normal harware cal 50mS displaydelay Delay(20); eeprom write(11,0); // erase to 0 dB attenuator Delay $(20)$ ; } user1 = eeprom\_read(0); // get value from EEPROM byte size LFcal =  $600 + user1$ ; // Add  $600$  to the byte from EEPROM user1 = eeprom\_read(1); // 600 was subtracted, before saving value in EEPROM  $HFcal = 600 + user1$ ; user1 = eeprom\_read(2);  $VHFcal = 600 + user1$ ; user $1 =$  eeprom read(3);  $UHFcal = 600 + user1$ ; user1 = eeprom\_read(4);  $SHFeal = 600 + user1$ ; displaydelay = eeprom\_read(10); // get value from EEPROM attmode = eeprom\_read(11); Ser1(''); Ser1(''); Ser1(10); Ser1(13); Ser1('O'); Ser1('Z'); Ser1('2'); Ser1('C'); Ser1('P'); Ser1('U'); Ser1(' '); Ser1('d'); Ser1('w'); Ser1('m'); Ser1('1'); Ser1('0'); Ser1('3'); Ser1(10); Ser1(13);  $kony = LFcal;$  KONVERTER(); Ser1(user2); Ser1(user3); Ser1(user4); Ser1('-');  $kony = HFeal$ ; KONVERTER(); Ser1(user2); Ser1(user3); Ser1(user4); Ser1('-');  $kony = VHFcal;$  KONVERTER(); Ser1(user2); Ser1(user3); Ser1(user4); Ser1('-');  $kony = UHFcal;$  KONVERTER(); Ser1(user2); Ser1(user3); Ser1(user4); Ser1('-'); konv = SHFcal; KONVERTER(); Ser1(user2); Ser1(user3); Ser1(user4); Ser1(10); Ser1(13); } void InitVars() { message $1 = '$ ;  $message2 = '$ message $3 = 1$ : ActualCal =  $666$ ; bandmode =  $0$ ; // LF  $m$ essagenumber = 0;  $m$ essagetimer = 0;

```
messagetype = 0;
oldmenu = 1; // at powerup no menu
 metertype = RF;
RELATIVE = 0;MENU = 0:
}
```
#### `Βολτόµετρο DC

Στην περίπτωση ανάστροφης πόλωσης, τίποτε δεν καίγεται. Στην οθόνη του βολτοµέτρου απεικονίζονται η τρέχουσα τάση, όπως επίσης η µέγιστη και η ελάχιστη τιµή, ενώ µε το πάτηµα του πλήκτρου SELECT, οι ενδείξεις µεγίστου και ελαχίστου µηδενίζονται. Το βολτόµετρο µπορεί να χρησιµοποιηθεί για να παρακολουθείται η τάση της µπαταρίας (στην περίπτωση που χρησιµοποιείται µπαταρία για την τροφοδοσία). Λόγω έλλειψης χώρου και µπαταρίας δεν βγάλαµε εξόδους για το βολτόµετρo.

#### Επί πλέον χαρακτηριστικά

Η ύπαρξη σειριακής εξόδου, Το PIC οδηγεί στον ακροδέκτη 17 µία σειριακή ακολουθία δεδοµένων η οποία µπορεί να µετατραπεί σε στάθµες RS232 µε την βοήθεια του ολοκληρωµένου ΜΑΧ232 σε συνήθη συνδεσµολογία. Τα δεδοµένα αυτά είναι δυνατόν στην συνέχεια να οδηγηθούν σε κάποια ελεύθερη σειριακή θύρα του υπολογιστή. Οποιοδήποτε πρόγραµµα επικοινωνίας ή εξοµοίωσης τερµατικού (όπως είναι το Hyper TerminaI των Windows) µπορεί να διαβάσει την ακολουθία των δεδοµένων. Οι παράµετροι επικοινωνίας είναι: 38400 baud, 8 bit ASCII, όχι ισοτιµία, 1 ψηφίο παύσης. Εν συντοµία: 38Κ4 8 Ν 1. Λόγω έλλειψης χώρου δεν βγάλαµε έξοδο σειριακή.

#### Συµπέρασµα

Το µέγιστο σφάλµα µέτρησης του βαττοµέτρου της κατασκευής είναι (-1.3 dB …. +0.4 dB) για ισχύ εισόδου από -50 µέχρι +10 dBm και περιοχή συχνοτήτων 10 – 400 MHz. Αυτή είναι η χρήσιμη περιοχή λειτουργίας του οργάνου.

Η οριακά µεγαλύτερη ακρίβεια, εύρος συχνοτήτων και δυναµικό εύρος των επαγγελµατικών µετρητών ισχύος RF, απαιτούν ένα κόστος 20-40 φορές µεγαλύτερο από αυτό του οργάνου που έχουµε κατασκευάσει.

Σαν µελλοντική επέκταση θεωρούµε ότι θα µπορούσαν να συνδεθούν δύο πλακέτες εισόδου, όπου το λογισµικό θα αφαιρεί την είσοδο Β από την είσοδο Α για να απεικονίζει µαζί µε την υπολογιζόµενη τιµή SWR την εξερχόµενη και την ανακλώµενη ισχύ.

Επίσης θα µπορούσε να µονωθεί καλύτερα ή το κουτί να ήταν µεταλλικό έτσι ώστε να προστατευόταν περισσότερο από εξωτερικές παρεµβολές.

Τέλος θα µπορούσαµε να αλλάξουµε την βαθµονόµηση έτσι ώστε να έχει µεγαλύτερη ακρίβεια σε συχνότητες µεγαλύτερες από τα 400MHz

#### Προβλήµατα που αντιµετωπίσαµε

Το µεγαλύτερο πρόβληµα ήταν η παλαιότητα της κατασκευής. Τα περισσότερο σηµαντικά υλικά δεν έβγαιναν πλέον στην παραγωγή η είχαν αντικατασταθεί από νεότερες εκδόσεις και κάποια απλά δεν τα έφερναν στην ελληνική αγορά.

Το Ελέκτορ που φιλοξένησε την κατασκευή αυτή δεν είχε πλέον τα υλικά οπότε η αγορά έγινε από το εξωτερικό µε πολλά προβλήµατα.

Πιο συγκεκριµένα ο PIC 16F876 σταµάτησε να παράγεται και αντικατασταθηκε µε τον 16F876Α ο οποίος έχει κάποιες τροποποιήσεις οι οποίες όµως δεν επηρεάζουν την κατασκευή µας

Ο περιστρεφόµενος επιλογεας της Bourns είχε σταµατήσει να βγαίνει µε αποτέλεσµα να βάλουµε έναν άλλο της ιδίας εταιρίας µε τις εξής διαφορές. Είναι περισσοτέρων θέσεων και οι χρόνοι µετάβασης είναι γρηγορότεροι από ότι ο παλιός. ∆ηλαδή χρειάζεται να το γυρίζουµε πιο αργά για να <<πιάσει>> και να αλλάξει η ένδειξη

Τέλος αλλάξαµε την οθόνη από πράσινη σε µπλε µε αποτέλεσµα να αλλάξουµε την αντίσταση της µε µεγαλύτερη για να έχουµε το ίδιο αποτέλεσµα.

### Τα υλικά

#### Αντιστάσεις

```
SMD case 1206 or 0805: 
R1,R2,R3 = 100\Omega (R3 on top of
R1/R2) 
R4 = 39\OmegaR5 = 33\OmegaR6 = 68QR7 = 47\OmegaR8 = 470k\OmegaR9 = 47k\OmegaR10.R11 = 1k\OmegaR15 = 120k\OmegaR16 = 10kQR17 = 180k\OmegaR14 = 10Ω1 1W
P1 = 10kΩ preset
```
#### Πυκνωτές

SMD case 1206 or 0805:  $C1 = 8pF2$ C2-C7,C9,C10,C11,C14 = 100nF  $C8 = 1nF$  $C12 = 10 \mu F 16V$  radial C13 = 100µF 25V radial

## (SWG #30), turns spaced at 0.5mm, internal dia. 3mm. Ηµιαγωγοί  $D1 = 1N4001$ IC1 = AD8307AR (SMD)

 $L1 = 3$  turns, 0.5mm dia. ECW

IC2 = PIC16F876-04/SP, programmed, order code 020026-41, see Readers Services page  $IC3 = 7805$ 

#### ∆ιάφορα K1 = 5-way SIL pinheader K2,K5 = 3-way SIL pinheader K3 = 16-way SIL pinheader K4 = BNC socket with flange K6 = 4-way SIL pinheader S1,S2 = pushbutton, 1 make contact, chassis mount PC1,PC3,PC8,PC10,PC12 = solder pin X1 = 4MHz ceramic resonator (3 pins)

### Πυνίο

LCD module with 2 lines of 20 characters, e.g., LM032L (PC2002LRS-BEA-C) Rotary encoder type 3315Y-1-016 (Bourns) Mains adapter socket, chassis mount

IC socket, 28 pins, narrow

PCB, order code 020026-1 (see Readers Services page). Disk, source code files, order code 020026- 11 (files also available from Free Downloads)

### Περίληψη

Η εργασία αυτή αφορά στην κατασκευή ενός βατοµέτρου RF για συχνότητες από 1ΚHz έως 500MHz .Πρόκειται για µια κατασκευή σχετικά απλή σε λειτουργία και χειρισµό που δίνει την δυνατότητα στον χρήστη να µετρήσει ισχύς σηµάτων

Επειδή στην µέτρηση ισχύος επικρατούν πολλές µονάδες µέτρησης, ο µετρητής αυτός παρουσιάζει τα αποτελέσµατα του σε όλες τις µονάδες αυτές (dBm Watt Watt rms). Ακόμα η παραμετροποίηση του βατόμετρο για κάθε μέτρηση, µηδενίζοντας τον κάθε φορά στην προς µέτρηση συχνότητα, εξασφαλίζει ακρίβεια στα αποτελέσµατα του.

 Επιπλέον περιγράφονται οι επιµέρους µονάδες του κυκλώµατος όπως ο µετατροπέας RF,ο µικροελεγκτής, ο Analog to Digital µετατροπέας και η LCD οθόνη.

Επιπλέον την εργασία συµπληρώνουν αποτελέσµατα εργαστηριακών µετρήσεων που παρουσιάζονται σε πίνακες και δίνουν µια εικόνα της ακρίβειας µέτρησης του βατοµέτρου.

Τέλος επειδή όπως αναφέρθηκε προηγουµένως το όργανο αυτό λειτουργεί µε µικροελεγκτής έχουµε συµπεριλάβει τον κώδικα µε τον οποίο είναι προγραµµατισµένος ο PIC δίνοντας µερικές εξηγήσεις σχετικές µε τον τρόπο λειτουργίας του.

## FEW WORDS ABOUT THE THESIS

This thesis regards to the construction of a RF wattmeter for frequencies varying from 1 KHz to 500MHz. The specific wattmeter is actually a device quite simple in operation and handling which gives the operator the ability to measure signal powers

Because in power measuring there are many measures such as Watts. dBm, etc. this instrument produces its results to all sorts of values. In addition the fact that the wattmeter can be calibrated before each measurent and be parameterized for the specific frequency that it is about to test reassures us that its results will be as accurate as possible.

The different sub-units of the meter (PIC, analog to digital converter, LCD screen, RF converter) are also presented and explained in the text.

Furthermore the thesis is completed with results from laboratory measurements that are presented in graphs and tables so that the accuracy of the metering capability of the instrument can be evaluated.

Finally because the wattmeter uses a PIC to calculate and present results we have included the code with which the PIC is programmed supplemented with some basic explanations.

## Βιβλιογραφία

Ελέκτορ Νοέµβριος 2002 (αριθ. τεύχους 243)

www.webx.dk

http://jaichi.virtualave.net/

www.ic-prog.com

www.htsoft.com

Datasheets AD8307, PIC16F876